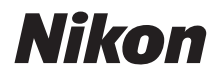

# APPAREIL PHOTO NUMÉRIQUE **COOLPIX W300** Guide de démarrage rapide

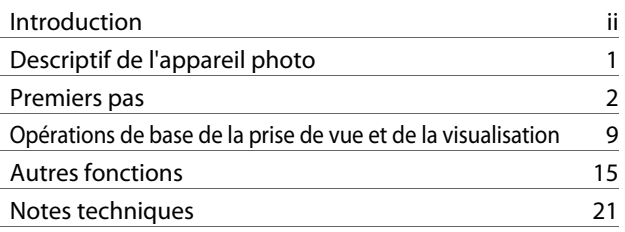

- 
- **•** Lisez ce manuel attentivement avant d'utiliser l'appareil photo.
- **•** Pour utiliser correctement l'appareil photo, veuillez lire la section « [Pour votre sécurité](#page-5-0) » (page [vi\)](#page-5-0) et « [<Important>](#page-8-0)  [Remarques sur la résistance aux chocs, l'étanchéité à](#page-8-0)  [l'eau, l'étanchéité à la poussière et la condensation](#page-8-0) » (page [ix\)](#page-8-0).
- **•** Après avoir lu ce manuel, rangez-le dans un endroit facilement accessible pour vous y référer ultérieurement.

# <span id="page-1-0"></span>**Introduction**

# **À lire en premier**

Nous vous remercions d'avoir porté votre choix sur l'appareil photo numérique Nikon COOLPIX W300.

# <span id="page-1-1"></span>**Téléchargement du « Manuel de référence »**

Le Manuel de référence (format PDF) fournit des détails dans plusieurs langues sur l'utilisation de ce produit. Téléchargez le Manuel de référence sur notre centre de téléchargement à l'URL indiquée ci-dessous et enregistrez-le sur votre périphérique mobile ou votre ordinateur pour référence.

**•** Vous pouvez visualiser le Manuel de référence à l'aide de l'application Adobe Acrobat Reader (à télécharger sur le site Web de Adobe) ou iBooks (une application iOS).

# **Téléchargement du logiciel Nikon**

### **Pour l'ordinateur**

Téléchargez le logiciel depuis notre centre de téléchargement à l'URL ci-dessous.

**•** ViewNX-i : Ce logiciel vous permet de transférer des images et des vidéos vers votre ordinateur pour les visualiser et les retoucher.

#### **Pour les utilisateurs de périphériques mobiles**

**•** SnapBridge : Lorsque vous établissez une connexion sans fil, cette application vous permet de transférer des images et des vidéos sur votre périphérique mobile. Consultez le « SnapBridge Guide de connexion » pour savoir comment télécharger l'application et établir une connexion.

## **Accès à notre centre de téléchargement**

### **http://downloadcenter.nikonimglib.com**

Accédez à notre site Web pour télécharger des manuels pour les produits d'imagerie, les logiciels ou les micrologiciels Nikon.

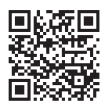

# **Support technique Nikon**

Visitez le site Web ci-dessous pour enregistrer votre appareil photo et vous tenir au courant des dernieres nouveautes. Vous y trouverez des reponses aux foires aux questions (FAQ) et vous pourrez nous contacter pour obtenir une assistance technique. http://www.europe-nikon.com/support

### **COOLPIX W300 Model Name: N16D3**

ii Introduction

# **Vérification du contenu de l'emballage**

Si vous constatez qu'il manque un quelconque élément, veuillez vous adresser au magasin où vous avez acheté l'appareil photo.

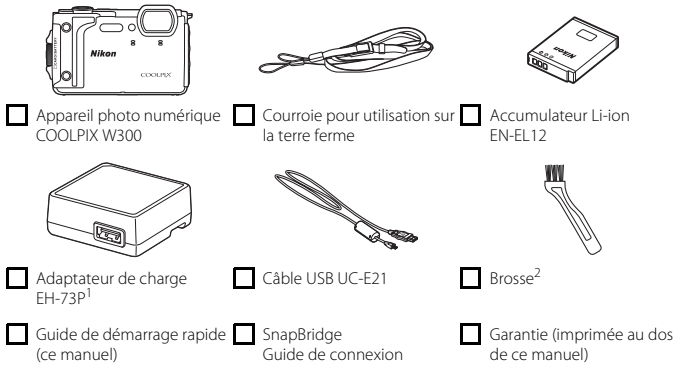

- 1 Un adaptateur de prise secteur est fourni si l'appareil photo a été acheté dans un pays ou une région nécessitant cet équipement. La forme de l'adaptateur de prise secteur varie selon le pays ou la région d'achat ( $\Box$ 5).
- 2 La brosse sert à nettoyer le caisson étanche.

#### **REMARQUE :**

- **•** Les accessoires ne sont pas étanches à l'eau.
- **•** Aucune carte mémoire n'est fournie avec l'appareil photo. Les cartes mémoire SD, SDHC et SDXC sont appelées « cartes mémoire » dans le présent manuel.

## **Informations et recommandations**

### **Formation permanente**

Dans le cadre de l'engagement de Nikon pour la « Formation permanente » en rapport avec ses produits, des informations techniques et éducatives constamment mises à jour sont disponibles sur les sites Web suivants :

- **•** Aux États-Unis : http://www.nikonusa.com/
- **•** En Europe : http://www.europe-nikon.com/support/
- **•** En Asie, en Océanie, au Moyen-Orient et en Afrique : http://www.nikon-asia.com/

Consultez régulièrement ces sites Web pour vous tenir au courant des dernières informations produit, des astuces, des réponses aux foires aux questions (FAQ) et des conseils d'ordre général sur l'imagerie et la photographie numériques. Des informations supplémentaires sont aussi disponibles auprès de votre représentant Nikon. Consultez le site Web ci-dessous pour savoir où vous adresser.

http://imaging.nikon.com/

### **N'utilisez que des accessoires électroniques de marque Nikon**

Les appareils photo Nikon COOLPIX ont été conçus selon les normes les plus strictes et comprennent des circuits électroniques complexes. Seuls les accessoires électroniques de marque Nikon (y compris chargeurs d'accumulateur, accumulateurs, adaptateurs de charge, adaptateurs secteur et câbles USB) certifiés par Nikon, compatibles avec cet appareil photo numérique Nikon, sont construits et prouvés être utilisables dans les conditions d'usage et de sécurité de ces circuits électroniques.

L'UTILISATION D'ACCESSOIRES ÉLECTRONIQUES DE MARQUES AUTRES QUE NIKON PEUT PROVOQUER UN DYSFONCTIONNEMENT DE VOTRE APPAREIL PHOTO ET ENTRAÎNER L'ANNULATION DE VOTRE GARANTIE NIKON.

L'utilisation d'accumulateurs Li-ion tiers ne portant pas le sceau holographique Nikon risque de provoquer un dysfonctionnement de l'appareil photo ou d'entraîner une surchauffe, un incendie, une rupture ou une fuite des accumulateurs.

**Sceau holographique :** Identifie un produit Nikon authentique.

on Nikon Nik **NIN UONIN UO** 

Pour en savoir plus sur les accessoires de marque Nikon, renseignez-vous auprès d'un revendeur agréé Nikon.

### **Avant de prendre des photos importantes**

Avant tout événement photographique important (comme un mariage ou un voyage), faites des essais avec votre appareil photo pour vous assurer qu'il fonctionne normalement. Nikon ne pourra être tenu responsable de tous dommages ou pertes de profit découlant d'un dysfonctionnement de ce produit.

## **À propos des manuels**

- **•** Les manuels fournis avec votre appareil photo ne peuvent pas être reproduits, transmis, transcrits, stockés sur un système d'extraction ou traduits dans une langue quelconque, quels qu'en soient la forme ou les moyens, sans accord écrit préalable de Nikon.
- **•** Les illustrations et le contenu de l'écran présentés dans ce manuel peuvent différer de ceux de votre produit.
- **•** Nikon se réserve le droit de modifier à tout moment les caractéristiques du matériel et du logiciel décrites dans ces manuels sans avis préalable.
- **•** Nikon ne peut être tenu responsable des dommages consécutifs à l'utilisation de cet appareil photo.
- **•** Nous avons apporté le plus grand soin dans la rédaction de ces manuels pour qu'ils soient précis et complets. Si, cependant, vous veniez à remarquer des erreurs ou des omissions, nous vous serions reconnaissants de les signaler à votre représentant Nikon (adresse fournie séparément).

### **Se conformer aux mentions relatives au droit d'auteur**

En vertu de la loi sur le droit d'auteur, les photographies ou les enregistrements des œuvres protégées par le droit d'auteur, réalisés par l'appareil photo, ne peuvent pas être utilisés sans l'autorisation du détenteur du droit d'auteur. Des exceptions sont prévues pour l'usage personnel, mais notez que même l'usage personnel peut être limité dans le cas de photographies ou d'enregistrements d'expositions ou de spectacles.

### <span id="page-4-0"></span>**Élimination des périphériques de stockage des données**

Veuillez noter que supprimer des images ou formater des périphériques de stockage des données tels que des cartes mémoire ou la mémoire interne de l'appareil photo n'efface pas l'intégralité des données images d'origine. Des logiciels vendus dans le commerce permettent parfois de récupérer des fichiers effacés sur des périphériques usagés, ce qui peut conduire à une utilisation malveillante des données images personnelles. Il incombe à l'utilisateur d'assurer la protection de ses données personnelles.

Avant de vous débarrasser d'un périphérique de stockage des données ou de le céder à quelqu'un d'autre, veillez à réinitialiser tous les réglages de l'appareil photo à l'aide de **Réinitialisation** dans le menu Configuration ([A](#page-30-0)19). Après la réinitialisation, effacez toutes les données du périphérique en utilisant un logiciel de suppression disponible dans le commerce, ou formatez le périphérique à l'aide de **Formater la mémoire** ou **Formatage de la carte** dans le menu Configuration (Q19), puis remplissez-le intégralement avec des images ne contenant aucune information privée (par exemple des images de ciel vide).

La destruction matérielle des cartes mémoire devra être effectuée avec le plus grand soin, afin d'éviter toute blessure ou tout dommage matériel.

En ce qui concerne le COOLPIX W300, les données des journaux enregistrées sur les cartes mémoire sont traitées exactement comme toutes les autres données. Pour effacer les données des journaux qui sont obtenues, mais pas stockées sur la carte mémoire, sélectionnez **Créer un** 

#### **journal → Clôturer tous les journaux → Effacer les journaux**.

### **Marquage de conformité**

Suivez la procédure ci-dessous pour afficher quelques marquages de conformité aux exigences desquels répond l'appareil photo.

Appuyez sur la commande MENU  $\rightarrow$  icône de menu  $\gamma \rightarrow$  Marquage de conformité  $\rightarrow$  commande **e** 

# <span id="page-5-0"></span>**Pour votre sécurité**

**DANGER**

**ATTION** 

Afin d'éviter de provoquer des dommages matériels ou de vous blesser ou de blesser un tiers, lisez intégralement « Pour votre sécurité » avant d'utiliser ce produit.

Conservez ces consignes de sécurité dans un endroit facilement accessible à tous ceux qui pourraient se servir de ce produit.

> **le non-respect des consignes indiquées par cette icône expose à un danger de mort ou à de graves blessures.**

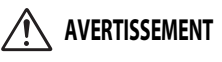

**le non-respect des consignes indiquées par cette icône peut vous exposer à un danger de mort ou à de graves blessures.**

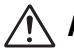

**le non-respect des consignes indiquées par cette icône peut vous exposer à des blessures ou provoquer des dommages matériels.**

# **AVERTISSEMENT**

- **• N'utilisez pas ce produit en marchant ou en conduisant un véhicule.** Le non-respect de cette consigne peut provoquer des accidents ou d'autres blessures.
- **• Ne démontez pas ou ne modifiez pas ce produit. Ne touchez pas les composants internes qui sont exposés suite à une chute ou à un autre accident**. Le non-respect de ces consignes peut provoquer un choc électrique ou d'autres blessures.
- **• Si vous observez des anomalies provenant du produit comme de la fumée, de la chaleur ou des odeurs inhabituelles, retirez immédiatement l'accumulateur ou débranchez immédiatement la source d'alimentation.** Continuer d'utiliser le matériel risque de provoquer un incendie, des brûlures ou d'autres blessures.
- **• Ne manipulez pas la prise avec les mains mouillées.** Le non-respect de cette consigne peut provoquer un incendie ou un choc électrique.
- **• Ne laissez pas votre peau en contact prolongé avec ce produit lorsqu'il est sous tension ou lorsqu'il est branché.** Le non-respect de cette consigne peut provoquer des brûlures superficielles.
- **• N'utilisez pas ce produit en présence de poussières ou de gaz inflammables comme du propane, de l'essence ou des aérosols.** Le non-respect de cette consigne peut provoquer une explosion ou un incendie.
- **• Ne dirigez pas le flash, l'illuminateur d'assistance AF, l'éclairage DEL ou l'éclairage vidéo vers le conducteur d'un véhicule à moteur.** Vous risquez sinon de provoquer un accident.
- **• Conservez ce produit hors de portée des enfants.** Le non-respect de cette consigne peut provoquer des blessures ou le dysfonctionnement du produit. En outre, notez que les petites pièces présentent un risque d'étouffement. Si jamais un enfant avalait une pièce de ce produit, consultez immédiatement un médecin.
- **• N'enroulez pas la courroie ou d'autres sangles autour de votre cou.** Vous risquez sinon de provoquer des accidents.
- **• N'utilisez pas des accumulateurs, des chargeurs, des adaptateurs secteur ou des câbles USB qui ne sont pas conçus spécifiquement pour ce produit. Lorsque vous utilisez des accumulateurs, des chargeurs, des adaptateurs secteur et des câbles USB conçus spécifiquement pour ce produit, ne faites pas les actions suivantes :**
	- **Endommager, modifier, plier les cordons ou les câbles, tirer énergiquement dessus, les placer sous des objets lourds ou les exposer à la chaleur ou aux flammes.**
	- **Utiliser le produit avec des convertisseurs ou des adaptateurs de voyage conçus pour convertir d'une tension à une autre ou avec des onduleurs.**

Le non-respect de ces consignes peut provoquer un incendie ou un choc électrique.

- **• Ne manipulez pas la prise lorsque vous chargez le produit ou lorsque vous utilisez l'adaptateur secteur pendant un orage.** Le non-respect de cette consigne peut provoquer un choc électrique.
- **• Ne manipulez pas le matériel à mains nues dans des lieux exposés à des températures extrêmement basses ou élevées.** Le non-respect de cette consigne peut provoquer des brûlures ou des engelures.

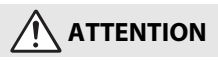

- **• Ne pointez pas l'objectif en direction du soleil ou d'autres sources très lumineuses.** La lumière focalisée par l'objectif peut provoquer un incendie ou endommager les composants internes du produit. Lorsque vous photographiez un sujet à contre-jour, veillez à garder toujours le soleil à l'extérieur du cadre.
- **• Mettez ce produit hors tension lorsque son utilisation est interdite. Désactivez les fonctions d'enregistrement des données de position. Terminez l'enregistrement du journal. Désactivez les fonctionnalités sans fil lorsque l'utilisation de matériel sans fil est interdite.** Les radiofréquences émises par ce produit peuvent interférer avec le matériel à bord des avions ou dans les hôpitaux ou autres infrastructures médicales.
- **• Retirez l'accumulateur et débranchez l'adaptateur secteur si vous ne prévoyez pas d'utiliser ce produit avant longtemps.** Le non-respect de cette consigne peut provoquer un incendie ou le dysfonctionnement du produit.
- **• Ne déclenchez pas le flash lorsqu'il est en contact avec la peau ou avec des objets ou lorsqu'il est à proximité de ceux-ci.** Le non-respect de cette consigne peut provoquer des brûlures ou un incendie.
- **• Ne regardez pas directement en direction de l'illuminateur d'assistance AF, de l'éclairage DEL ou de l'éclairage vidéo.** Vous risquez de vous blesser les yeux ou d'altérer votre vision.

**• Ne laissez pas le produit exposé à des températures excessivement chaudes pendant une période prolongée, comme dans une voiture fermée ou en plein** 

**soleil.** Le non-respect de cette consigne peut provoquer un incendie ou le dysfonctionnement du produit.

# **DANGER concernant les accumulateurs**

- **• Manipulez correctement les accumulateurs.** Le non-respect des consignes suivantes peut provoquer la fuite, la surchauffe, la casse ou l'inflammation des accumulateurs :
	- Utilisez uniquement des accumulateurs agréés pour ce produit.
	- N'exposez pas les accumulateurs aux flammes ni à une chaleur excessive.
	- Ne les démontez pas.
	- Ne court-circuitez pas les contacts en les touchant avec des colliers, des épingles à cheveux ou autres objets métalliques.
	- N'exposez pas les accumulateurs ou les produits dans lesquels ils sont insérés à des chocs physiques importants.
- **• Rechargez les accumulateurs à l'aide de la méthode spécifiée.** Le non-respect de cette consigne peut provoquer la fuite, la surchauffe, la casse ou l'inflammation des accumulateurs.
- **• Si du liquide provenant des accumulateurs entre en contact avec les yeux, rincez-les abondamment à l'eau claire et consultez immédiatement un médecin.** Si vous attendez trop longtemps, vous risquez d'avoir des lésions oculaires.

# **AVERTISSEMENT concernant les accumulateurs**

- **• Conservez les accumulateurs hors de portée des enfants.** Si jamais un enfant avalait un accumulateur, consultez immédiatement un médecin.
- **• N'immergez pas le produit dans l'eau et ne l'exposez pas à la pluie.** Le non-respect de cette consigne peut provoquer un incendie ou le dysfonctionnement du produit. Séchez immédiatement le produit avec une serviette ou un objet similaire s'il est mouillé.
- **• Cessez immédiatement toute utilisation si vous remarquez une quelconque modification de l'accumulateur, comme une décoloration ou une déformation. Arrêtez la charge si l'accumulateur ne se recharge pas pendant la période**  indiquée. Le nonrespect de ces consignes peut provoquer la fuite, la surchauffe, la casse ou l'inflammation de l'accumulateur.
- **• Avant de les jeter, protégez les contacts des accumulateurs avec du ruban adhésif.** Les accumulateurs risquent de surchauffer, de se casser ou de prendre feu si des objets métalliques touchent leurs contacts. Recyclez ou jetez les accumulateurs en respectant les réglementations locales en vigueur.
- <span id="page-7-0"></span>**• Si du liquide provenant d'accumulateurs entre en contact avec la peau ou les vêtements d'une personne, rincez immédiatement et abondamment à l'eau claire les parties touchées.** Le non-respect de cette consigne peut provoquer des irritations cutanées.

# <span id="page-8-0"></span>**<Important> Remarques sur la résistance aux chocs, l'étanchéité à l'eau, l'étanchéité à la poussière et la condensation**

- **•** Les performances de résistance aux chocs, d'étanchéité à l'eau et d'étanchéité à la poussière décrites ici ne sont pas une garantie que l'appareil photo sera complètement étanche ou exempt de problèmes ou de défaillances dans toutes les situations.
- **•** Ne soumettez pas l'appareil photo à des vibrations, une pression ou des chocs excessifs en le laissant tomber, en le heurtant ou en posant dessus un objet lourd. Le non-respect de cette consigne pourrait déformer l'appareil photo, entraîner l'infiltration d'eau à l'intérieur de l'appareil photo ou endommager les joints étanches, provoquant un dysfonctionnement de l'appareil photo.
- **•** La garantie Nikon ne couvre pas les problèmes consécutifs à l'infiltration d'eau à l'intérieur de l'appareil photo, suite à une utilisation incorrecte de celui-ci.

### **Remarques concernant la résistance aux chocs**

Cet appareil photo a réussi les tests internes de Nikon (test de chute à partir d'une hauteur de 240 cm sur un panneau de contreplaqué de 5 cm d'épaisseur) conformément à la norme MIL-STD 810F Method 516.5-Shock\*.

Les tests internes de Nikon ne couvrent pas les modifications d'aspect, notamment le soulèvement de la peinture et la déformation d'appareil photo.

\* Norme de méthode de test du Département de la défense américain. Ce test consiste à préparer 5 appareils photo et à s'assurer que le test de chute soit concluant parmi ce groupe de 5 appareils dans 26 directions (8 coins, 12 bords et 6 faces) depuis une hauteur de 122 cm.

## **Remarques concernant l'étanchéité à l'eau et à la poussière**

L'appareil photo possède un degré de protection équivalent au niveau d'étanchéité à l'eau JIS/IEC 8 (IPX8) et un niveau d'étanchéité à la poussière équivalent à JIS/IEC 6 (IP6X), et peut prendre des vues sous l'eau à une profondeur de 30 m pendant 60 minutes maximum.\*

- Cette classification indique que l'appareil photo a été conçu pour supporter la pression d'eau spécifiée pendant la durée spécifiée lorsqu'il est utilisé conformément aux méthodes définies par Nikon.
	- L'étanchéité à l'eau de cet appareil photo a été testée à l'eau claire (piscines, rivières et lacs) et à l'eau salée.
	- La partie interne de cet appareil photo n'est pas étanche à l'eau. L'infiltration d'eau à l'intérieur de l'appareil photo peut entraîner la rouille de certains composants, ce qui entraîne des frais de réparation élevés ou des dégâts irréparables.
	- Les accessoires ne sont pas étanches à l'eau.

### **12** Précautions de nettoyage

- **•** Ne percez pas les ouvertures du microphone ou des haut-parleurs avec un objet pointu. Si l'intérieur de l'appareil photo est endommagé, cela diminue son étanchéité à l'eau.
- **•** N'utilisez pas de savon, de détergents neutres ni de produits chimiques tels que du benzène pour le nettoyage.

### <span id="page-9-0"></span>**Remarques concernant la résistance aux chocs, l'étanchéité à l'eau et l'étanchéité à la poussière**

- **•** Ne laissez pas tomber l'appareil photo, ne le heurtez pas contre un objet dur, notamment une pierre, et évitez tout contact brutal avec la surface de l'eau.
- **•** Ne soumettez pas l'appareil photo à des chocs lorsque vous l'utilisez sous l'eau.
	- Ne soumettez pas l'appareil photo à la pression de l'eau, que ce soit sous une chute d'eau ou dans des rapides.
	- Ne l'exposez pas à des profondeurs sous-marines supérieures à 30 m.
	- Veillez à ne pas laisser tomber l'appareil photo sous l'eau. L'appareil photo ne flotte pas dans l'eau.
- **•** N'utilisez pas l'appareil photo sous l'eau en continu pendant plus de 60 minutes.
- **•** N'insérez pas une carte mémoire ou un accumulateur humide dans l'appareil photo.
	- N'ouvrez pas le volet du logement pour accumulateur/carte mémoire si votre appareil photo a reçu de l'eau ou si vous avez les mains mouillées. L'eau risquerait de pénétrer à l'intérieur de l'appareil photo ou de provoquer une panne.
- **•** N'ouvrez pas le volet du logement pour accumulateur/carte mémoire lorsque l'appareil est sous l'eau.
- **•** Si de l'humidité, notamment des gouttelettes d'eau, adhère au boîtier de l'appareil photo ou à l'intérieur du volet du logement pour accumulateur/carte mémoire, essuyez-le immédiatement avec un chiffon doux et sec.
	- Si un corps étranger adhère à l'extérieur de l'appareil photo ou à l'intérieur du volet du logement pour accumulateur/ carte mémoire, éliminez-le immédiatement à l'aide de la brosse fournie ou d'un chiffon doux.
	- Si un corps étranger adhère à un joint d'étanchéité à l'eau à l'intérieur du volet du logement pour accumulateur/carte mémoire, éliminez-le à l'aide de la brosse fournie. N'utilisez pas la brosse fournie à d'autres fins que de nettoyer le joint d'étanchéité à l'eau.
- **•** Ne laissez pas l'appareil photo exposé à des températures froides ou des températures très chaudes supérieures ou égales à 40 °C pendant une période prolongée.

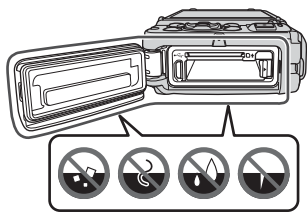

Joint d'étanchéité à l'eau

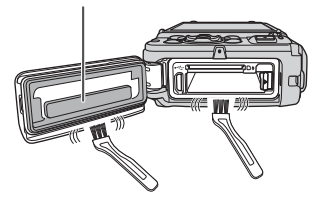

- Cela risquerait de détériorer l'étanchéité à l'eau de l'appareil.
- Lorsque vous utilisez l'appareil photo sous l'eau, veillez à ce que la température de l'eau soit comprise entre 0 °C et 40 °C.
- **•** N'utilisez pas l'appareil photo dans des sources chaudes.

# **Avant d'utiliser l'appareil photo sous l'eau**

Vérifiez les points ci-dessous avant d'utiliser l'appareil photo sous l'eau.

- **•** Retirez la courroie de l'appareil photo pour utilisation sur la terre ferme.
- **•** Assurez-vous que le volet du logement pour accumulateur/carte mémoire ne dissimule aucun corps étranger.
- **•** Assurez-vous que le joint d'étanchéité à l'eau du volet du logement pour accumulateur/ carte mémoire n'est pas craquelé ou déformé.
	- Assurez-vous que le joint d'étanchéité à l'eau est bien fixé à l'appareil photo.
- **•** Assurez-vous que le volet du logement pour accumulateur/carte mémoire est convenablement fermé.
	- Assurez-vous que l'indicateur du loquet est bien « fermé ».

## **Remarques concernant la température de fonctionnement, l'humidité et la condensation**

Le fonctionnement de cet appareil photo a été testé à des températures comprises entre –10 °C et +40 °C.

Lorsque vous utilisez l'appareil photo dans des régions froides ou à des altitudes élevées, respectez les précautions suivantes.

- **•** Les performances des accumulateurs/piles se dégradent temporairement par temps froid. Avant de les utiliser, conservez l'appareil photo et les accumulateurs/piles au chaud sous vos vêtements.
- **•** Les performances de l'appareil photo peuvent se dégrader temporairement en cas d'exposition à un froid extrême pendant une période prolongée. Par exemple, le moniteur peut sembler plus sombre qu'à l'ordinaire immédiatement après la mise sous tension de l'appareil photo, ou des images résiduelles peuvent être générées.

### ● **Conditions ambiantes susceptibles de provoquer de la condensation**

De la buée (condensation) peut se former à l'intérieur du moniteur ou de l'objectif en cas de changements brusques de températures ou d'humidité élevée, par exemple dans les conditions ambiantes décrites ci-après. Il ne s'agit pas d'une défectuosité ou d'une anomalie de l'appareil photo.

- **•** L'appareil photo est soudain plongé dans de l'eau froide après être resté sur la terre ferme à un endroit chaud.
- **•** L'appareil photo passe d'une atmosphère extérieure froide à un endroit chaud, par exemple l'intérieur d'un bâtiment.
- **•** Le volet du logement pour accumulateur/carte mémoire est ouvert ou fermé dans un environnement extrêmement humide.

### ● **Réduire la condensation**

**•** Ouvrez le volet du logement pour accumulateur/carte mémoire, placez l'appareil photo et un agent de dessiccation disponible dans le commerce dans un conteneur tel qu'un sac plastique, puis scellez le conteneur.

Il y aura moins de risque de formation de condensation si vous réduisez l'humidité à l'intérieur de l'appareil photo.

**•** Avant d'utiliser l'appareil photo sous l'eau, évitez de le ranger dans des lieux où il risque de devenir très chaud (par exemple exposé à la lumière directe du soleil). Si vous plongez l'appareil photo sous l'eau alors qu'il est très chaud, le changement brusque de température risque de provoquer de la condensation.

### ● **Élimination de la buée**

**•** Éteignez l'appareil photo et ouvrez le volet du logement pour accumulateur/carte mémoire dans un endroit où la température ambiante est stable (évitez la présence de sable, de poussière ou d'une température/humidité élevée). Pour éliminer la buée, retirez l'accumulateur et la carte mémoire, puis laissez le volet du logement pour accumulateur/carte mémoire ouvert afin de permettre à l'appareil photo de s'adapter à la température ambiante.

### **Inspection et réparation**

- **•** Si l'appareil photo subit un choc, il est conseillé de vérifier son étanchéité à l'eau auprès de votre revendeur ou d'un représentant Nikon agréé (service payant).
- **•** Si le joint d'étanchéité à l'eau commence à se détériorer, consultez votre revendeur ou un représentant Nikon agréé. L'étanchéité à l'eau du joint peut commencer à se détériorer après un an.
- **•** Si de l'eau s'infiltre à l'intérieur de l'appareil photo, cessez immédiatement de l'utiliser et confiez-le à votre représentant Nikon agréé.

# <span id="page-12-0"></span>**Descriptif de l'appareil photo**

# **Le boîtier de l'appareil photo**

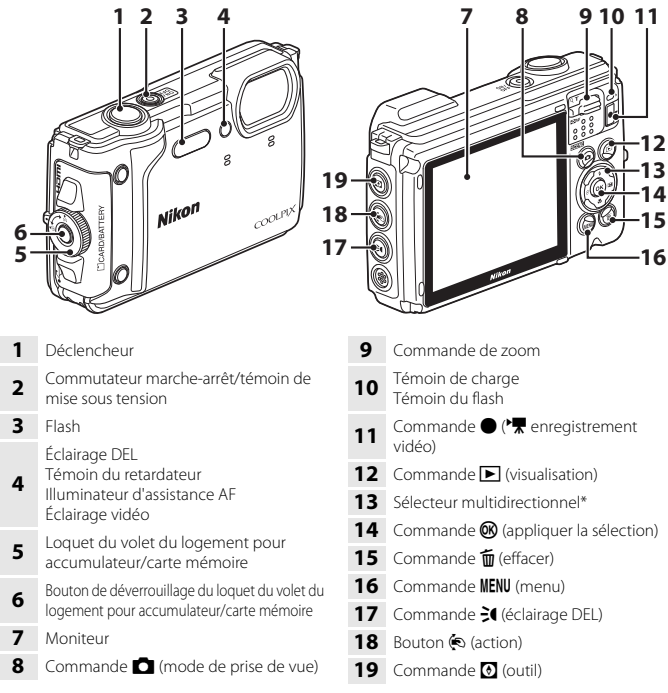

Dans ce manuel, appuyer vers le haut, le bas, la gauche ou la droite du sélecteur multidirectionnel est indiqué sous la forme  $\blacktriangle$ ,  $\blacktriangledown$ ,  $\blacktriangle$  ou  $\blacktriangleright$ .

# <span id="page-13-0"></span>**Premiers pas**

# **Fixation de la courroie de l'appareil photo pour utilisation sur la terre ferme**

Retirez la courroie pour utilisation sur la terre ferme avant d'utiliser l'appareil photo sous l'eau.

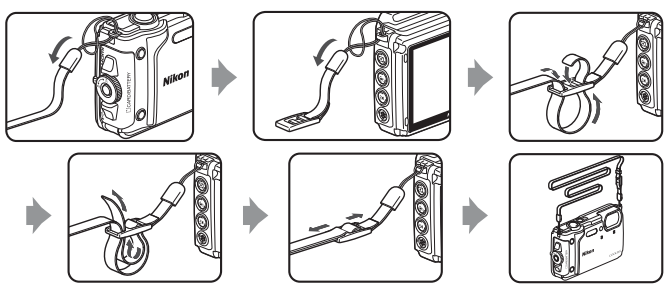

# <span id="page-14-0"></span>**Insertion de l'accumulateur et de la carte mémoire**

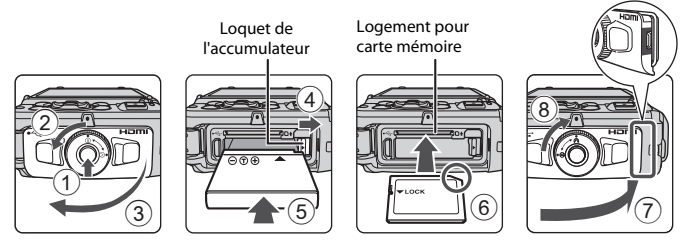

- **•** Appuyez sur le bouton de déverrouillage du loquet du volet du logement pour accumulateur/carte mémoire (1) et tournez-le (2) pour ouvrir le volet (3).
- **•** Les bornes positive et négative de l'accumulateur étant correctement orientées, déplacez le loquet orange de l'accumulateur  $(\overline{4})$  et insérez à fond l'accumulateur  $(\overline{5})$ .
- **•** Faites glisser la carte mémoire jusqu'à ce qu'elle se verrouille en émettant un déclic (6).
- **•** Veillez à ne pas insérer l'accumulateur ou la carte mémoire à l'envers ou tête en bas, car cela pourrait provoquer une défaillance.
- **•** Fermez le volet du logement pour accumulateur/carte mémoire (7) et, en le poussant fermement contre l'appareil photo de façon à masquer la partie rouge sur le côté du couvercle, tournez le loquet du volet du logement pour accumulateur/carte mémoire jusqu'à ce qu'il se verrouille en émettant un déclic (8). Assurez-vous que le volet est bien fermé.
- **•** Si le commutateur de protection en écriture de la carte mémoire est verrouillé, vous ne pouvez pas prendre des photos, supprimer des images ni formater la carte mémoire.
- **•** Les données de l'appareil photo, y compris les photos et les vidéos, peuvent être enregistrées sur une carte mémoire ou dans la mémoire interne. Si vous souhaitez utiliser la mémoire interne, retirez la carte mémoire.

### B **Remarques concernant l'étanchéité à l'eau et à la poussière**

Reportez-vous à la section « [Remarques concernant la résistance aux chocs, l'étanchéité à l'eau et](#page-9-0)  [l'étanchéité à la poussière](#page-9-0) »  $(\Box x)$  pour obtenir de plus amples informations.

#### B **Remarques concernant la fermeture du volet sans coincer le cordon de la courroie**

Si le cordon de la courroie de l'appareil photo se coince dans le volet du logement pour accumulateur/carte mémoire au moment de sa fermeture, celui-ci risque d'être endommagé. Avant de fermer le volet du logement pour accumulateur/carte mémoire, assurez-vous que le cordon n'est pas coincé à l'intérieur de celui-ci.

# B **Formatage d'une carte mémoire**

Lorsque vous insérez pour la première fois une carte mémoire précédemment utilisée dans un autre appareil, veillez à la formater à l'aide de cet appareil photo.

- **• Notez que le formatage d'une carte mémoire efface définitivement toutes les images et les autres données qu'elle contient.** Avant de formater la carte mémoire, n'oubliez pas d'effectuer des copies des images que vous souhaitez conserver.
- Insérez la carte mémoire dans l'appareil photo, appuyez sur la commande MENU et sélectionnez **Formatage de la carte** dans le menu configuration ( $\Box$ 19).

# **Retrait de l'accumulateur ou de la carte mémoire**

Mettez l'appareil photo hors tension et vérifiez que le témoin de mise sous tension et l'écran sont éteints, puis ouvrez le volet du logement pour accumulateur/carte mémoire.

- **•** Pour éjecter l'accumulateur, déplacez son loquet.
- **•** Poussez délicatement la carte mémoire dans l'appareil photo afin de l'éjecter partiellement.
- **•** Soyez vigilant lorsque vous manipulez l'appareil photo, l'accumulateur et la carte mémoire immédiatement après avoir utilisé l'appareil photo, car ils peuvent être chauds.

# <span id="page-16-0"></span>**Charge de l'accumulateur**

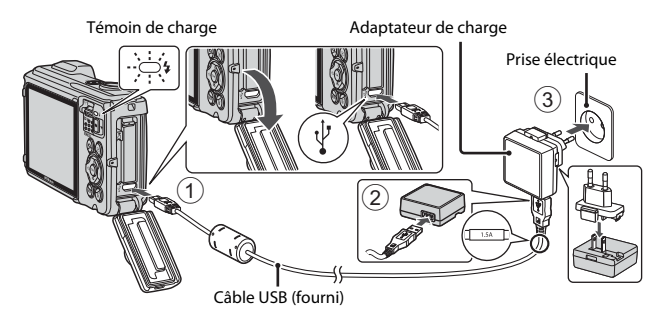

Si un adaptateur de prise secteur\* est fourni avec votre appareil photo, raccordez-le convenablement à l'adaptateur de charge. Une fois les deux adaptateurs raccordés, n'essayez pas de retirer de force l'adaptateur de prise secteur afin de ne pas endommager le produit.

\* La forme de l'adaptateur de prise secteur varie selon le pays ou la région d'achat de l'appareil photo.

Cette étape peut être ignorée si l'adaptateur de prise secteur est en permanence solidaire de l'adaptateur de charge.

- **•** La charge démarre lorsque l'appareil est connecté à une prise électrique alors que l'accumulateur est inséré, comme montré sur l'illustration. Le témoin de charge clignote lentement lorsque l'accumulateur est en train d'être chargé.
- **•** Quand la charge est terminée, le témoin de charge s'éteint. Débranchez l'adaptateur de charge de la prise électrique, puis débranchez le câble USB. Il faut environ 2 heures 20 minutes pour recharger un accumulateur qui est complètement à plat.
- **•** L'accumulateur ne peut pas être chargé lorsque le témoin de charge clignote rapidement, probablement pour une des raisons décrites ci-dessous.
	- La température ambiante ne convient pas pour la recharge.
	- Le câble USB ou l'adaptateur de charge n'est pas correctement raccordé.
	- L'accumulateur est endommagé.

## **B** Remarques concernant le câble USB

- **•** N'utilisez pas un câble USB autre que l'UC-E21. L'utilisation d'un câble USB autre que l'UC-E21 peut provoquer une surchauffe, un incendie ou l'électrocution.
- **•** Vérifiez la forme et le sens des fiches et veillez à insérer et à retirer les fiches tout droit.

### B **Remarques concernant la charge de l'accumulateur**

- **•** Il est possible d'utiliser l'appareil photo pendant que l'accumulateur se recharge, cependant le temps de charge augmente.
- **•** Si le niveau de charge de l'accumulateur est extrêmement faible, il peut être impossible d'utiliser l'appareil photo pendant la charge.
- **•** En aucun cas, n'utilisez un adaptateur secteur d'un autre modèle ou d'une autre marque. Utilisez exclusivement l'adaptateur de charge EH-73P et non un adaptateur secteur USB ou un chargeur d'accumulateur pour téléphone mobile disponible dans le commerce. Le non-respect de cette consigne de sécurité pourrait entraîner une surchauffe ou endommager l'appareil photo.

# <span id="page-18-0"></span>**Configuration de l'appareil photo**

### **1** Appuyez sur le commutateur marche-arrêt pour mettre l'appareil photo sous tension.

**•** Servez-vous du sélecteur multidirectionnel pour sélectionner et modifier les réglages.

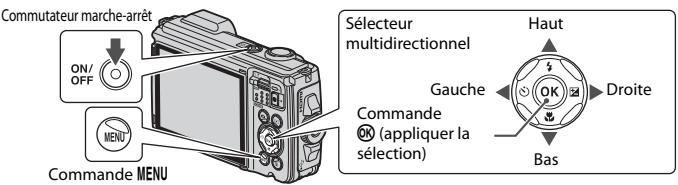

- **•** Un écran de sélection de la langue s'affiche. Mettez en surbrillance une langue à l'aide de la commande  $\blacktriangle\blacktriangledown$  du sélecteur multidirectionnel et appuyez sur la commande  $\circledR$  pour la sélectionner.
- **•** Vous pouvez changer de langue à tout moment à l'aide de l'option  $\rightarrow$  Langue/Language du menu Configuration ( $\Box$ 19).

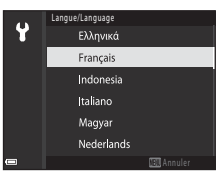

### **2** Lorsque la boîte de dialogue ci-contre s'affiche, suivez les instructions ci-dessous et appuyez sur la commande MENU ou  $\omega$ .

**•** Si vous ne souhaitez pas établir une connexion sans fil à l'aide d'un périphérique mobile :

Appuyez sur la commande MENU et passez à l'étape 3.

**•** Si vous comptez établir une connexion sans fil à l'aide d'un périphérique mobile :

Avec SnapBridge, envoyez les photos sur votre mobile et partagez-les en ligne. Appuyez sur « MENU » pour ignorer ce message et configurer SnapBridge plus tard via le menu Réseau. Plus tard **Regier** 

Appuyez sur la commande  $\circledR$ . Consultez le « SnapBridge Guide de connexion » fourni pour connaître la procédure de configuration.

Lorsque vous établissez une connexion sans fil à l'aide de l'application SnapBridge, vous pouvez transférer les images capturées à l'aide de l'appareil photo vers un périphérique mobile ou utiliser la prise de vue à distance.

## **3** Utilisez **AV** pour sélectionner **Oui** lorsque vous êtes invité à régler l'horloge de l'appareil photo, puis appuyez sur la commande  $\mathbb{R}$ .

### **4** Mettez en surbrillance le fuseau horaire de votre domicile et appuyez sur la commande  $\infty$ .

- Vous pouvez régler l'heure d'été en appuyant sur **A**. Lorsque l'heure d'été est activée, l'horloge est avancée d'une heure et W s'affiche au-dessus de la carte. Appuyez sur  $\blacktriangledown$  pour désactiver l'heure d'été.
- **5** Sélectionnez le format de la date à l'aide de ▲▼ et appuyez sur la commande  $\mathbb{R}$ .
- **6** Réglez la date et l'heure actuelles et appuyez sur la commande  $\mathbb{R}$ .
	- Utilisez  $\blacklozenge$  pour mettre des éléments en surbrillance et  $\blacktriangle \blacktriangledown$  pour les changer.
	- **•** Sélectionnez le champ des minutes et appuyez sur la commande <sup>®</sup> pour valider le réglage.

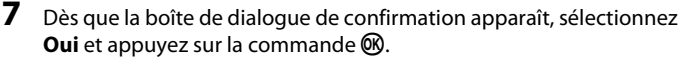

- **•** Vous pouvez modifier le fuseau horaire, la date et l'heure à l'aide du menu Configuration (**□**19) → Fuseau horaire et date.
- **8** Lisez le message relatif à la fonction d'étanchéité à l'eau et appuyez  $sur \blacktriangleright$ .
	- Vérifiez le dernier message et appuyez sur la commande  $\mathbf{R}$ . L'appareil photo revient à l'écran de prise de vue une fois la configuration terminée.
	- **•** Des messages relatifs à l'étanchéité s'affichent dans les cas suivants.
		- Lors de la mise sous tension et la configuration de l'appareil photo la première fois après l'achat
		- Lorsque vous réglez l'appareil photo sur le mode scène **Vue sous-marine**
		- Lorsque vous mettez l'appareil photo sous tension après l'avoir chargé

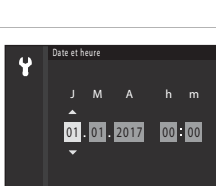

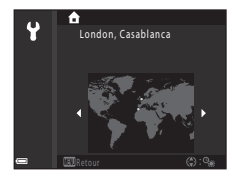

# <span id="page-20-0"></span>**Opérations de base de la prise de vue et de la visualisation**

# **Prendre des photos**

Le mode **SCHE** (sélecteur automatique) est utilisé ici à titre d'exemple. En mode **IIII \*** (sélecteur automatique), l'appareil photo reconnaît les conditions de prise de vue lorsque vous cadrez une image, et vous pouvez ainsi prendre des photos en fonction de ces conditions.

# **1** Tenez fermement l'appareil photo.

- **•** Veillez à ne pas mettre les doigts et d'autres objets sur l'objectif, le flash, l'illuminateur d'assistance AF, le microphone et le haut-parleur.
- **•** Lorsque vous prenez des photos en cadrage portrait (« vertical »), tournez l'appareil photo de manière à ce que le flash se trouve au-dessus de l'objectif.

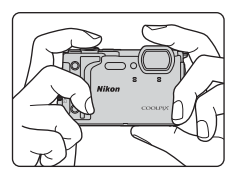

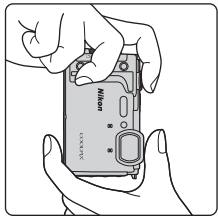

# **2** Cadrez la photo.

**•** Déplacez la commande de zoom pour modifier la position de l'objectif zoom.

Zoom avant

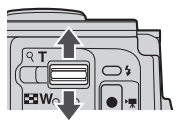

Zoom arrière

- **•** Lorsque l'appareil photo reconnaît les conditions de prise de vue, l'icône de mode de prise de vue change en conséquence.
- **•** Indicateur du niveau de charge de l'accumulateur b : le niveau de charge de l'accumulateur est élevé.

B : le niveau de charge de l'accumulateur est faible.

**•** Nombre de vues restantes Si aucune carte mémoire n'est insérée dans l'appareil photo, **II** s'affiche et les images sont enregistrées dans la mémoire interne.

Icône de mode de prise de vue

Indicateur du niveau de charge de l'accumulateur Nombre de vues restantes

## **3** Appuyez sur le déclencheur à mi-course.

- **•** Appuyer sur le déclencheur à mi-course signifie appuyer sur le bouton et le maintenir enfoncé jusqu'à ce que vous sentiez une légère résistance.
- **•** Lorsque la mise au point est effectuée sur le sujet, la zone de mise au point ou l'indicateur de mise au point brille en vert.
- **•** En cas d'utilisation du zoom numérique, l'appareil photo effectue la mise au point sur le centre de la vue et la zone de mise au point ne s'affiche pas.
- **•** Si la zone de mise au point ou l'indicateur de mise au point clignote, l'appareil photo n'est pas en mesure d'effectuer la mise au point. Modifiez la composition et essayez à nouveau d'appuyer sur le déclencheur à mi-course.

### **4** Sans lever le doigt, appuyez sur le déclencheur jusqu'en fin de course.

### B **Remarques concernant l'enregistrement des images ou vidéos**

L'indicateur du nombre de vues restantes ou l'indicateur du temps d'enregistrement restant clignote pendant l'enregistrement des images ou des vidéos. **N'ouvrez pas le volet du logement pour accumulateur/carte mémoire ou ne retirez pas l'accumulateur ou la carte mémoire** alors qu'un indicateur clignote. Cela pourrait provoquer la perte de données, ou encore endommager l'appareil photo ou la carte mémoire.

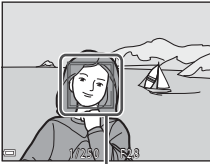

Zone de mise au point

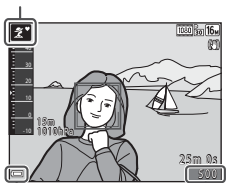

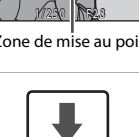

### <span id="page-22-0"></span>**Fonction Extinction auto**

- **•** Si aucune opération n'est effectuée pendant une minute environ, l'écran s'éteint, l'appareil photo passe en mode de veille et le témoin de mise sous tension clignote. L'appareil photo reste trois minutes environ en mode veille, puis il s'éteint.
- **•** Pour sortir l'écran du mode de veille, appuyez sur le commutateur marche-arrêt ou sur le déclencheur.

### C **Si vous utilisez un trépied**

- **•** Il est recommandé d'utiliser un trépied pour stabiliser l'appareil photo dans les situations suivantes :
	- Lorsque le mode de flash ( $\Box$ 16) est réglé sur  $\bigcirc$  (désactivé) lors de la prise de vue dans des conditions de faible luminosité
	- Lorsque le zoom est en position téléobjectif
- **•** Lorsque vous utilisez un trépied pour stabiliser l'appareil photo pendant la prise de vue, réglez **VR photo** sur **Désactivée** dans le menu configuration ([A](#page-30-0)19) pour éviter des erreurs potentielles inhérentes à cette fonction.

# **Enregistrement de vidéos**

Affichez l'écran de prise de vue et appuyez sur la commande  $\bigcirc$  ( $\bigcirc$  enregistrement vidéo) pour démarrer l'enregistrement d'une vidéo. Appuyez de nouveau sur la commande  $\bullet$  ( $\blacktriangledown$ ) pour mettre fin à l'enregistrement.

**•** Si la température de l'accumulateur devient basse, la taille d'image/cadence de prise de vue des vidéos peut être limitée. Réchauffez l'accumulateur entre vos paumes ou autre avant utilisation.

# **Utilisation de l'éclairage DEL**

Utilisez l'éclairage DEL dans les endroits sombres, etc. Appuyez sur la commande  $\frac{1}{2}$  (éclairage DEL) et maintenez-la enfoncée pour allumer l'éclairage DEL. Pour l'éteindre, appuyez sur la commande 3.

Vous pouvez également utiliser l'éclairage DEL lorsque l'appareil photo est éteint.

**•** Utilisez **Temporisation de la DEL** dans le menu Configuration ( $\Box$ 19) pour régler la durée qui doit s'écouler avant l'extinction de l'éclairage DEL.

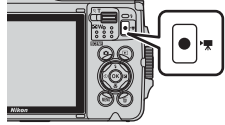

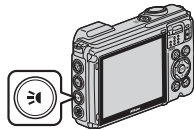

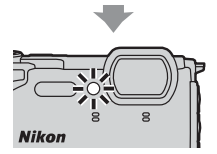

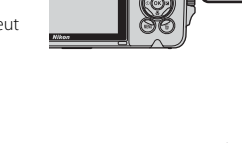

### **1** Appuyez sur la commande  $\blacktriangleright$  (visualisation) pour passer en mode de visualisation.

- Si vous maintenez la commande **E** enfoncée quand l'appareil photo est éteint, il se met sous tension en mode de visualisation.
- **2** Utilisez le sélecteur multidirectionnel pour sélectionner une image à afficher.
	- Maintenez la commande  $\blacktriangle \blacktriangledown \blacktriangle \blacktriangleright$  enfoncée pour faire défiler les images rapidement.
	- Pour lire une vidéo enregistrée, appuyez sur **®**.
	- **•** Pour revenir au mode de prise de vue, appuyez sur la commande **D** ou sur le déclencheur.

• Si  $\overline{0}$ :  $\overline{1}$  est affiché en mode de visualisation plein écran, vous pouvez appuyer sur la commande  $\circledR$  pour Affichage de l'image précédente

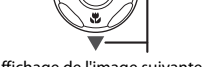

Affichage de l'image suivante

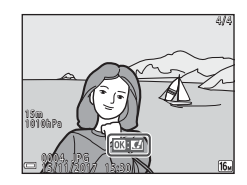

• Déplacez la commande de zoom vers  $T(Q)$ en mode de visualisation plein écran pour effectuer un zoom avant sur une image.

appliquer un effet à l'image.

**•** En mode de visualisation plein écran, déplacez la commande de zoom vers  $W$  ( $F$ ) pour basculer vers le mode de visualisation par planche d'imagettes et afficher ainsi plusieurs images à l'écran.

$$
\textbf{f} \equiv \textbf{f}^{\text{P}}
$$

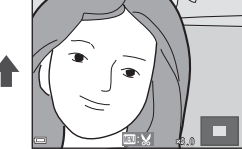

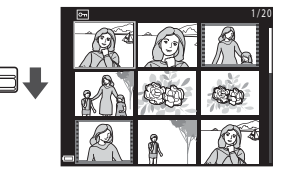

12 **Opérations de base de la prise de vue et de la visualisation** 

# **Suppression d'images**

**1** Appuyez sur la commande  $\overline{\text{m}}$  (effacer) pour effacer l'image actuellement affichée sur l'écran.

**2** Sélectionnez la méthode d'effacement souhaitée à l'aide de la commande  $\blacktriangle\blacktriangledown$  du sélecteur multidirectionnel, puis appuyez sur la commande  $\omega$ .

**•** Pour quitter sans effacer d'image, appuyez sur la commande MENU.

### **3** Sélectionnez **Oui** et appuyez sur la  $commande$   $OR$ .

**•** Les images effacées ne peuvent pas être récupérées.

### B **Effacement d'images prises en rafale (séquence)**

- **•** Les images prises en rafale ou avec la fonction Surimpression lumières, Mode Créativité ou Mosaïque portrait sont enregistrées sous la forme d'une séquence, et une seule image de la séquence (l'image représentative) s'affiche en mode de visualisation (réglage par défaut).
- Si vous appuyez sur la commande  $\overline{m}$  quand une image représentative d'une séquence d'images est affichée, toutes les images de la séquence sont effacées.
- **•** Pour effacer une image d'une séquence, appuyez sur la commande  $\overline{w}$  afin d'afficher les images individuellement, puis appuyez sur la commande  $\overline{w}$ .

### C **Effacement de la photo capturée en mode de prise de vue**

En mode de prise de vue, appuyez sur la commande  $\overline{m}$  pour effacer la dernière image enregistrée.

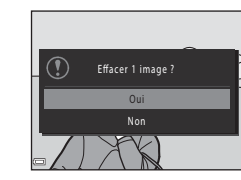

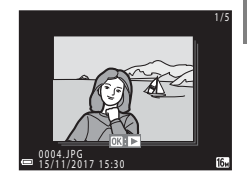

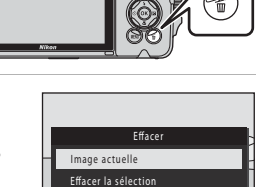

Toutes les images

# **Contrôle actif**

Les opérations décrites ci-dessous peuvent être exécutées en secouant l'appareil photo.

### **Affichage de l'image précédente ou de l'image suivante en mode de visualisation plein écran**

En mode de visualisation plein écran, agitez l'appareil photo vers le haut/bas pour afficher l'image suivante ou vers l'avant/arrière pour afficher l'image précédente (lorsque **Contrôle actif visualisation** du menu configuration ([A](#page-30-0)19) est réglé sur **Activé**).

**•** Veillez à tenir fermement l'appareil photo en ayant glissé la courroie autour de la main et secouez-le avec le poignet de la manière illustrée.

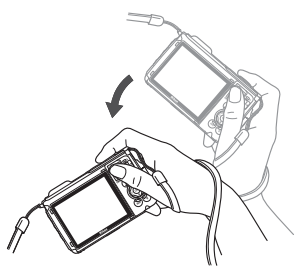

## **Utilisation du menu action**

Appuyez sur la commande ( (action) pour afficher le menu action.

**•** Agitez l'appareil photo pour sélectionner une des options énumérées ci-dessous et appuyez sur la commande  $\bullet$  pour exécuter l'opération correspondante.

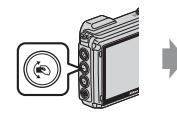

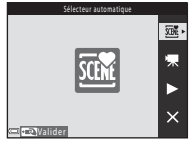

Menu action

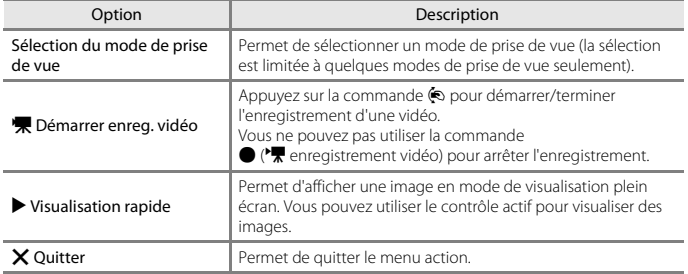

Aussi longtemps que le menu action est affiché, vous pouvez exécuter des opérations en utilisant la commande  $\spadesuit$ , le déclencheur, le commutateur marche-arrêt ou la commande **3** (éclairage DEL).

### 14 Opérations de base de la prise de vue et de la visualisation

# <span id="page-26-0"></span>**Autres fonctions**

# **Sélection d'un mode de prise de vue**

Les modes de prise de vue décrits ci-après sont disponibles.

**•** *<u>SOH</u>* **5** Sélecteur automatique

L'appareil photo reconnaît les conditions de prise de vue lorsque vous cadrez une image, et vous pouvez ainsi prendre des photos en fonction de ces conditions.

- 柔 Mode scène Sélectionnez l'un de ces modes scène en fonction des conditions de prise de vue, et vous pouvez ainsi prendre des photos à l'aide de réglages adaptés à ces conditions. **• CC** Mode Créativité
- L'appareil photo enregistre quatre images avec des effets et une image sans effets simultanément dans une seule photo.
- **•**  $\boxed{\mathbf{C}}$  Portrait optimisé

Utilisez la retouche glamour pour améliorer les visages humains pendant la prise de vue et utilisez la fonction détecteur de sourire ou mosaïque portrait pour prendre des photos.

**•** M **Diaporama de clips**

L'appareil photo crée un court-métrage d'une durée maximale de 30 secondes (**1080 cm** 1080/30p ou <sup>1080</sup>图 1080/25p) en enregistrant et en combinant automatiquement plusieurs vidéos de quelques secondes chacune.

• **CMode auto** 

Sélectionnez ce mode pour effectuer des prises de vue générales dans diverses conditions de prise de vue.

**1** Lorsque l'écran de prise de vue s'affiche, appuyez sur la commande **D** (mode de prise de vue).

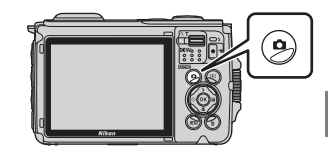

**2** Sélectionnez un mode de prise de vue à l'aide de la  $commande \triangle \nabla$  du sélecteur multidirectionnel et appuyez sur la commande 60.

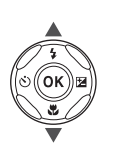

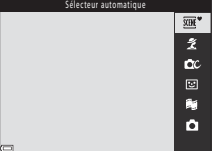

**•** Quand le mode scène est sélectionné, appuyez sur  $\blacktriangleright$  pour sélectionner un mode scène ou un effet avant d'appuyer sur la commande $\omega$ .

## C **Affichage de l'aide**

La description des fonctions s'affiche lorsque vous modifiez le mode de prise de vue ou affichez l'écran de réglages.

Vous pouvez afficher ou masquer les descriptions à l'aide de **Affichage de l'aide** dans **Réglages du moniteur** dans le menu Configuration.

# <span id="page-27-0"></span>**Réglage des fonctions de prise de vue avec le sélecteur multidirectionnel**

Quand l'écran du mode de prise de vue est affiché, vous pouvez appuyer sur la commande  $\blacktriangle$  ( $\blacklozenge$ )  $\blacktriangle$  ( $\blacklozenge$ )  $\blacktriangleright$  ( $\blacktriangleright$  ( $\blacktriangleright$ ) du sélecteur multidirectionnel afin de définir les fonctions décrites ci-dessous.

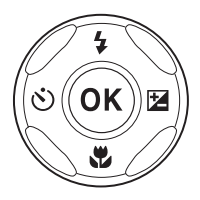

### **•** m **Mode de flash**

Le mode de flash peut être réglé en fonction des conditions de prise de vue.

**•**  $\dot{\wedge}$  **Retardateur**, **Retardateur selfie** 

L'appareil photo relâche le déclencheur une fois que le nombre défini de secondes s'est écoulé après que vous avez appuyé sur le déclencheur.

• 出 Mode macro

Utilisez le mode macro quand vous prenez des photos en gros plan.

• **E** Correction d'exposition Vous pouvez modifier la luminosité générale de l'image.

Les fonctions qui peuvent être activées varient selon le mode de prise de vue.

# <span id="page-28-0"></span>**Opérations disponibles avec les fonctions Données de position**

Lorsque **Util. données position int.** sous **Options données de position** dans le menu

z (options données de position) ([A](#page-30-1)19) est réglé sur **Activé**, l'appareil photo commence à recevoir des signaux des satellites de géolocalisation.

La réception des données de position peut être vérifiée sur l'écran de prise de vue.

- SH ou SH : Réception des signaux de quatre satellites ou plus, ou de trois satellites, et obtention des données de position.
- $\frac{1}{2}$ : Réception de signaux, mais pas d'obtention des données de position.

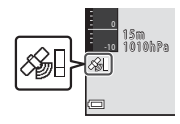

• **2** : Pas de réception de signaux.

### **Enregistrement des données de position de prise de vue sur l'image**

- **•** En cas de prise de vue avec géolocalisation, les données de position obtenues (latitude et longitude) sont enregistrées sur les images à capturer.
- **•** Les données de position enregistrées peuvent être consultées sur une carte à l'aide de ViewNX-i, une fois que les images ont été transférées vers un ordinateur.
- **•** Lorsque **Affichage de la boussole** sous **Boussole électronique** dans le menu Options données de position est réglé sur **Activé**, la direction approximative de la prise de vue est, elle aussi, enregistrée.

### **Enregistrement du journal**

- **•** Si vous sélectionnez **Démarrer les journaux** sous **Créer un journal** dans le menu Options données de position, lorsque la géolocalisation est effectuée, les données de position, l'altitude et les données de profondeur de l'eau pour les endroits que vous visitez avec l'appareil photo sont enregistrées à l'intervalle donné.
- **•** Les journaux enregistrés (informations de mouvement telles que les données de position, l'altitude ou la profondeur de l'eau) peuvent être enregistrés sur une carte mémoire en sélectionnant **Créer un journal** pour arrêter l'enregistrement, puis en sélectionnant **Enregistrer les journaux**.
- **•** Vous pouvez consulter les journaux de position enregistrés sur la carte mémoire en utilisant un logiciel capable d'afficher les données de journal tel que ViewNX-i.
- **•** Vous pouvez afficher sous forme de graphique les journaux d'altitude et de profondeur de l'eau enregistrés sur la carte mémoire en sélectionnant **Journaux altitude/ profondeur** sous **Voir le journal** dans le menu Options données de position.
- **•** Vous pouvez consulter les graphiques des journaux d'enregistrement actuel de l'altitude et de la profondeur de l'eau sur le quide actif  $(\Box$ 18).

### **Affichage des informations POI**

- **•** Lorsque **Incorporer les POI** sous **Points d'intérêt (POI)** dans le menu Options données de position est réglé sur **Activé** pendant la géolocalisation, la dénomination de la position la plus proche de la position actuelle est également enregistrée sur les images à capturer.
- **•** Lorsque **Afficher les POI** dans le menu Options données de position est réglé sur **Activé** pendant la géolocalisation, la dénomination de la position la plus proche de la position actuelle s'affiche sur l'écran de prise de vue et le guide actif, et les informations de données de position enregistrées sur l'image s'affichent sur l'écran de visualisation.

<span id="page-29-0"></span>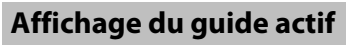

Appuyez sur la commande  $\odot$  (outil) pour afficher le quide actif, ce qui vous permet de vérifier les données de position en cours d'obtention.

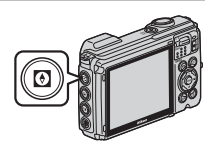

25m 0s

40

1 5 m 1010**hPa** 

Vous pouvez modifier les informations affichées en appuyant sur la commande  $\bullet$  pendant que le guide actif est affiché.

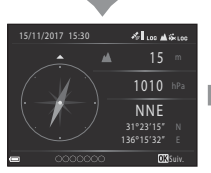

Affichage des données de position

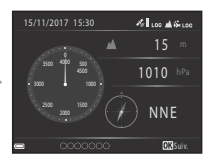

Affichage de l'altitude ou affichage de la profondeur de l'eau1

 $\mathbf{z}$  in the set 15/11/2017 15:30 10 20 30 40 50 15 1010 m hPa

Affichage du journal de l'altitude ou affichage du journal de la profondeur de l'eau<sup>2</sup>

- La profondeur de l'eau s'affiche lorsque vous utilisez le mode scène **Vue sous-marine** ou<br>Jorsque l'appareil photo détecte qu'il est sous l'eau.
- 2 Un graphique du journal de l'altitude ou du journal de la profondeur de l'eau actuellement enregistré s'affiche. Lorsque l'appareil photo détecte qu'il est sous l'eau, un graphique du journal de la profondeur de l'eau s'affiche. Si le journal de l'altitude ou le journal de la profondeur de l'eau n'est pas enregistré, aucun graphique ne s'affiche.
- **•** Pour quitter le quide actif, appuyez sur la commande  $\odot$ .
- **•** Pour passer en mode de prise de vue depuis le guide actif, appuyez sur le déclencheur, sur la commande  $\Box$  ou sur la commande  $\Box$  ( $\Box$ ).

# **Opérations de menu**

Vous pouvez configurer les menus énumérés ci-dessous en appuyant sur la commande MENU (menu).

- $\bullet$  Menu Prise de vue $^{1,2}$
- ••<mark>景</mark> Menu vidéo<sup>1</sup>
- **• EX** Menu Visualisation<sup>3, 4</sup>
- **•** J **Menu Réseau**
- <span id="page-30-1"></span><span id="page-30-0"></span>**•** z **Menu Options données de position**
- **•** Y Menu Configuration
- 
- 1 Appuyez sur la commande **MENU** lorsque l'écran de prise de vue s'affiche.<br>2 Les icônes de menu et les options de réglage disponibles varient selon le mode de prise de vue.<br>3 Appuyez sur la commande **IRNU** lorsque l'écran
- 
- 

# **1** Appuyez sur la commande MENU (menu).

**•** Le menu s'affiche.

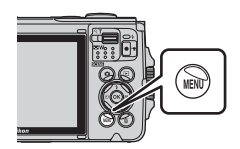

### **2** Appuyez sur la commande J du sélecteur multidirectionnel.

**•** L'icône de menu actuelle s'affiche en jaune.

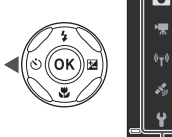

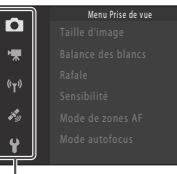

Icônes de menu

### **3** Sélectionnez une icône de menu et appuyez sur la commande  $\overline{6}$ .

**•** Les options de menu peuvent à présent être sélectionnées.

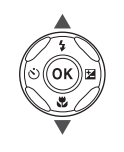

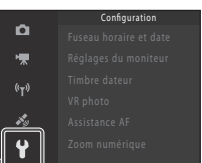

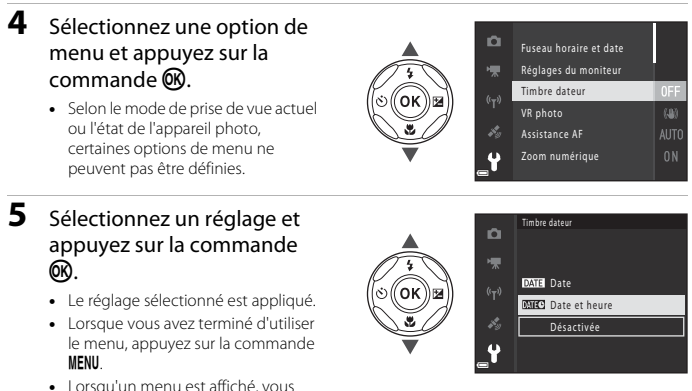

pouvez passer en mode de prise de vue en appuyant sur le déclencheur, sur la commande  $\Box$  ou sur la commande  $\bigcirc$  ( $\bigcirc$ ).

# <span id="page-32-0"></span>**Notes techniques**

# **Avis**

### **Avis pour les clients en Europe**

Ce symbole indique que le matériel électrique et électronique doit être jeté dans les conteneurs appropriés.

Les mentions suivantes s'appliquent uniquement aux utilisateurs situés dans les pays européens :

- **•** Ce produit doit être jeté dans un point de collecte approprié. Elles ne doivent pas être jetées avec les déchets ménagers.
- **•** Le tri sélectif et le recyclage permettent de préserver les ressources naturelles et d'éviter les conséquences négatives pour la santé humaine et l'environnement, qui peuvent être provoquées par une élimination incorrecte.
- **•** Pour plus d'informations, contactez votre revendeur ou les autorités locales chargées de la gestion des déchets.

Ce symbole sur les accumulateurs/piles indique qu'ils doivent être collectés séparément.

Les mentions suivantes s'appliquent uniquement aux utilisateurs situés dans les pays européens :

- **•** Toutes les batteries, qu'elles portent ce symbole ou non, doivent être recueillies séparément dans un point de collecte approprié. Elles ne doivent pas être jetées avec les déchets ménagers.
- **•** Pour plus d'informations, contactez votre revendeur ou les autorités locales chargées de la gestion des déchets.

### **Avis pour les clients en France**

LE PRODUIT ET SON EMBALLAGE RELÈVENT D'UNE CONSIGNE DE TRI

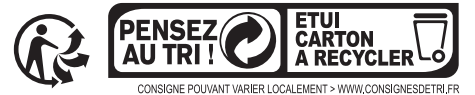

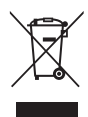

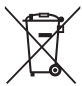

# **Remarques concernant les fonctions de communications sans fil**

### **Restrictions relatives aux appareils sans fil**

L'émetteur-récepteur sans fil inclus dans ce produit est conforme aux réglementations relatives au matériel sans fil en vigueur dans le pays où il est vendu et ne peut pas être utilisé dans d'autres pays (les produits achetés dans les pays de l'Union européenne ou de l'AELE peuvent être utilisés partout dans ces régions). La responsabilité de Nikon ne saurait être engagée en cas d'utilisation dans un autre pays. Les utilisateurs souhaitant connaître le pays de vente d'origine du produit doivent s'adresser à leur centre de service Nikon local ou au représentant Nikon agréé. Cette restriction s'applique uniquement à l'utilisation sans fil du produit, à l'exclusion de tout autre usage du produit.

#### **Sécurité**

Bien que l'un des avantages de ce produit soit de permettre à d'autres personnes de se connecter librement pour l'échange sans fil de données partout dans sa portée, les problèmes suivants peuvent se produire si la sécurité n'est pas activée :

- **•** Vol de données : Des tiers malveillants peuvent intercepter les transmissions sans fil dans le but de dérober des identifiants d'utilisateur, des mots de passe et autres informations personnelles.
- **•** Accès non autorisé : Les utilisateurs non autorisés peuvent accéder au réseau et modifier des données ou effectuer d'autres actions malveillantes. Notez qu'en raison de la conception des réseaux sans fil, des attaques spécialisées peuvent permettre un accès non autorisé même si la sécurité est activée. Nikon n'est pas responsable en cas de fuites de données ou d'informations susceptibles de survenir au cours d'un transfert de données.
- **•** Ne tentez pas d'accéder à des réseaux auxquels vous n'êtes pas autorisé à accéder, même s'ils s'affichent sur votre smartphone ou votre tablette. Cela pourrait être considéré comme un accès non autorisé. Accédez uniquement aux réseaux que vous êtes autorisé à utiliser.

#### **Gestion des informations privées et avis de non-responsabilité**

- **•** Les informations utilisateur enregistrées et configurées sur le produit, y compris les réglages de connexion au réseau sans fil et d'autres informations privées, sont susceptibles d'être altérées et perdues en cas d'erreur d'utilisation, de présence d'électricité statique, d'accident, de dysfonctionnement, de réparation ou après toute autre manipulation. Pensez à effectuer des sauvegardes de vos données importantes. Nikon n'est pas responsable de tous dommages directs ou indirects ou pertes de profit résultant des altérations ou des pertes d'informations qui ne sont pas imputables à Nikon.
- **•** Avant de mettre ce produit au rebut ou de le céder à un autre propriétaire, exécutez Réinitialisation dans le menu configuration ( $\Box$ 19) afin d'effacer toutes les informations utilisateur qui ont été enregistrées et configurées sur le produit, y compris les paramètres de connexion à un réseau sans fil et les autres données personnelles éventuelles.
- **•** Nikon n'est pas responsable des dommages résultant d'une utilisation non autorisée de ce produit par des tiers en cas de vol ou de perte du produit.

#### **Précautions lors de l'exportation ou du transport de ce produit à l'étranger**

Ce produit est contrôlé par les réglementations américaines sur l'exportation (EAR). L'autorisation du gouvernement américain n'est pas requis pour l'exportation de ce produit vers des pays autres que les pays suivants, qui, à la date de rédaction de ce document, sont soumis à un embargo ou à des contrôles spéciaux : Cuba, Iran, Corée du Nord, Soudan et Syrie (liste sujette à modification).

#### **Avis pour les clients en Europe**

#### **Déclaration de conformité (Europe)**

Par la présente, Nikon Corporation déclare que le type de matériel radio COOLPIX W300 est conforme à la directive 2014/53/UE.

Le texte intégral de la déclaration de conformité de l'UE est disponible à l'adresse suivante: https://imaging.nikon.com/support/pdf/DoC\_W300.pdf.

- **•** Puissance de sortie maximale :
	- Wi-Fi : 11,3 dBm (EIRP)
	- Bluetooth : 9,3 dBm (EIRP)
	- Bluetooth Low Energy : 9,3 dBm (EIRP)
- **•** Fréquence de fonctionnement :
	- Wi-Fi : 2412–2462 MHz (1-11 canaux)
	- Bluetooth : 2402–2480 MHz
	- Bluetooth Low Energy : 2402–2480 MHz

# **Remarques concernant les fonctions de données de position (GPS/GLONASS, Boussole électronique)**

#### **Données de position de cet appareil photo**

Avant d'utiliser les fonctions en rapport avec les données de position, n'oubliez pas de lire le [« ACCORD DE LICENCE D'UTILISATION POUR LES DONNÉES DE NOMS DE LIEUX » \(](#page-44-0)CCL33) et d'en accepter les conditions.

- **•** La dénomination de la position (Points d'intérêt : POI) ne sera pas mise à jour.
- **•** Utilisez la dénomination des positions à titre indicatif seulement.
- **•** La dénomination des positions (Points d'intérêt : POI) pour la République populaire de Chine (« Chine ») et la République de Corée n'est pas fournie dans le cas du COOLPIX W300.

#### **Remarques concernant les fonctions relatives aux données de position des enregistrements et aux enregistrements des journaux**

- **•** Lorsque **Util. données position int.** sous **Options données de position** est réglé sur **Activé** dans le menu Options données de position, ou pendant l'enregistrement des journaux, les fonctions relatives aux données de position des enregistrements et l'enregistrement des journaux se poursuivent même après la mise hors tension de l'appareil photo  $(117)$ .
- **•** Il est possible qu'une personne puisse être identifiée à partir des images fixes ou des vidéos enregistrées avec des données de position. Soyez prudent lorsque vous transférez des images fixes ou des vidéos enregistrées avec des données de position, ou des fichiers journaux, à des tiers ou encore lorsque vous les transférez vers un réseau, notamment Internet, où elles peuvent être consultées par le public. N'oubliez pas de lire [« Élimination](#page-4-0)  [des périphériques de stockage des données » \(](#page-4-0)CDv).

### **Remarques concernant les fonctions de mesure**

Le COOLPIX W300 est un appareil photo. N'utilisez pas cet appareil photo comme appareil de navigation ou comme instrument de mesure.

- **•** Utilisez les informations (notamment la direction, l'altitude et la profondeur de l'eau) mesurées par l'appareil photo à titre indicatif uniquement. N'utilisez pas ces informations pour la navigation d'un avion, d'un véhicule et d'une personne ou encore pour des relevés topographiques.
- **•** Si vous utilisez l'appareil photo pour faire de l'escalade, du trekking ou de la plongée sous-marine, n'oubliez pas d'emporter avec vous une carte, un appareil de navigation ou un instrument de mesure distinct.

### **Utilisation de l'appareil photo à l'étranger**

- **•** Avant d'emporter à l'étranger l'appareil photo avec fonctions de données de position, consultez votre agence de voyages ou votre ambassade dans le pays que vous allez visiter afin de vous assurer que son utilisation est libre. Par exemple, en Chine, vous ne pouvez pas enregistrer les journaux de données de position sans la permission du gouvernement. Réglez **Util. données position int.** sur **Désactivé**.
- **•** Il est possible que les données de position ne fonctionnent pas correctement en Chine et le long des frontières entre la Chine et les pays voisins (en date de décembre 2014).

# **Entretien du produit**

Respectez les précautions suivantes en plus des avertissements des sections « [Pour votre](#page-5-0)  [sécurité](#page-5-0) » ([A](#page-5-0)vi[–viii\)](#page-7-0) et [« <Important> Remarques sur la résistance aux chocs, l'étanchéité à](#page-8-0)  [l'eau, l'étanchéité à la poussière et la condensation » \(](#page-8-0) $\Box$ ix) lorsque vous utilisez ou rangez l'appareil.

## **L'appareil photo**

#### **Gardez l'appareil à l'abri des chocs violents**

L'appareil risque de subir des dysfonctionnements s'il est soumis à de violents chocs ou à de fortes vibrations. En outre, ne touchez pas l'objectif et ne le forcez pas.

#### **Évitez des changements brusques de température**

Les changements brusques de température, comme il peut s'en produire lorsque vous entrez dans un local chauffé par temps froid ou que vous en sortez, sont susceptibles de créer de la condensation à l'intérieur de l'appareil. Pour éviter ce problème, rangez votre équipement dans un étui ou dans un sac plastique avant de l'exposer à de brusques changements de température.

#### **Maintenez l'appareil photo à distance des champs magnétiques puissants**

N'utilisez pas et ne stockez pas cet appareil à proximité d'équipements émettant de fortes radiations électromagnétiques ou de forts champs magnétiques. Cela entraînerait la perte de données ou une défaillance de l'appareil photo.

#### **Ne dirigez pas l'objectif vers des sources lumineuses importantes pendant de longues périodes**

Évitez de diriger l'objectif vers le soleil ou d'autres sources lumineuses puissantes pendant une période prolongée lors de l'utilisation ou du stockage de l'appareil photo. Une lumière intense peut détériorer le capteur d'image, produisant ainsi un effet de flou blanc sur les photos.

#### **Mettez l'appareil photo hors tension avant de retirer ou de déconnecter la source d'alimentation ou la carte mémoire**

Ne retirez pas l'accumulateur lorsque l'appareil est sous tension ou que des images sont en cours d'enregistrement ou d'effacement. Forcer l'extinction de votre appareil photo dans de telles conditions entraînerait la perte de données ou risquerait d'endommager la carte mémoire ou les circuits internes.

#### **Remarques concernant le moniteur**

- **•** Les moniteurs (y compris les viseurs électroniques) sont fabriqués avec une très haute précision ; 99,99 % des pixels au moins sont effectifs et seuls 0,01 % sont absents ou défectueux. Par conséquent, bien que ces affichages puissent comporter des pixels allumés en permanence (blanc, rouge, bleu ou vert) ou au contraire éteints en permanence (noir), ceci ne constitue pas un dysfonctionnement et n'affecte pas les images enregistrées avec votre appareil.
- **•** Les images du moniteur peuvent être difficiles à percevoir sous un éclairage lumineux.
- **•** N'appliquez pas de pression au moniteur, car cela risquerait de l'endommager ou de provoquer une défaillance. Si le moniteur venait à se casser, faites très attention de ne pas vous couper avec le verre et évitez tout contact des cristaux liquides avec la peau, les yeux ou la bouche.

# <span id="page-37-1"></span>**L'accumulateur**

#### **Précautions d'utilisation**

- **•** Notez que l'accumulateur peut chauffer pendant son utilisation.
- **•** N'utilisez pas l'accumulateur lorsque la température ambiante est inférieure à –10 °C ou supérieure à 40 °C, car cela peut provoquer des dégâts ou une défaillance.
- Si vous remarquez une anomalie quelconque, notamment une chaleur excessive, de la fumée ou toute odeur inhabituelle émanant de l'accumulateur, cessez immédiatement de l'utiliser et consultez votre revendeur ou un centre de service agréé Nikon.
- **•** Après avoir retiré l'accumulateur de l'appareil photo ou du chargeur d'accumulateur optionnel, glissez-le dans un sac en plastique, par exemple, afin de l'isoler.

#### **Charge de l'accumulateur**

Vérifiez le niveau de charge de l'accumulateur avant d'utiliser l'appareil photo. Remplacez ou rechargez l'accumulateur si nécessaire.

- **•** Avant toute utilisation, chargez l'accumulateur à l'intérieur en veillant à ce que la température ambiante soit comprise entre 5 °C et 35 °C.
- **•** Si la température de l'accumulateur est élevée, cela peut l'empêcher de se charger correctement ou complètement, et ses performances risquent d'être réduites. À noter que l'accumulateur peut chauffer pendant son utilisation ; attendez qu'il refroidisse pour le recharger. Lorsque vous rechargez l'accumulateur inséré dans l'appareil photo à l'aide de l'adaptateur de charge ou d'un ordinateur, l'accumulateur ne se recharge pas à des températures inférieures à 0 °C ou supérieures à 45 °C.
- **•** Arrêtez la charge lorsque l'accumulateur est entièrement chargé pour ne pas risquer de réduire ses performances.
- **•** La température de l'accumulateur peut augmenter pendant la charge. Toutefois, il ne s'agit pas d'un dysfonctionnement.

#### **Transport des accumulateurs de secours**

Si cela est possible, gardez à disposition des accumulateurs de rechange entièrement chargés au moment des grandes occasions photographiques.

#### <span id="page-37-0"></span>**Utilisation de l'accumulateur par temps froid**

Par temps froid, la capacité de l'accumulateur a tendance à diminuer. Si vous utilisez un accumulateur épuisé à basse température, l'appareil photo risque de ne pas se mettre sous tension. Gardez un accumulateur de rechange au chaud et intervertissez-les dès que nécessaire. Une fois réchauffé, un accumulateur peut retrouver de sa capacité.

#### **Contacts de l'accumulateur**

Si les contacts de l'accumulateur sont sales, l'appareil photo risque ne pas fonctionner. Si les contacts de l'accumulateur se salissent, nettoyez-les à l'aide d'un chiffon propre et sec avant de l'utiliser.

#### **Charge d'un accumulateur déchargé**

Allumer et éteindre l'appareil photo alors que l'accumulateur est déchargé peut réduire l'autonomie de ce dernier. Avant d'utiliser l'accumulateur déchargé, chargez-le.

#### **Stockage de l'accumulateur**

- **•** Retirez toujours l'accumulateur de l'appareil photo et du chargeur d'accumulateur optionnel lorsqu'il n'est pas utilisé. Lorsque l'accumulateur est inséré dans l'appareil photo, il perd d'infimes quantités de courant, même si l'appareil n'est pas utilisé. L'accumulateur peut alors subir une décharge excessive, entraînant un arrêt total de son fonctionnement.
- **•** Rechargez l'accumulateur au moins une fois tous les six mois et déchargez-le entièrement avant de le ranger de nouveau.
- **•** Glissez l'accumulateur dans un sac en plastique, par exemple, afin de l'isoler et de le ranger dans un endroit frais. L'accumulateur doit être rangé dans un lieu sec à une température ambiante comprise entre 15 °Cet 25 °C. Ne rangez pas l'appareil photo dans des endroits extrêmement chauds ou extrêmement froids.

#### **Autonomie de l'accumulateur**

Une diminution marquée de la durée pendant laquelle un accumulateur entièrement chargé conserve sa charge lorsqu'il est utilisé à température ambiante indique que l'accumulateur a besoin d'être remplacé. Achetez un accumulateur neuf.

#### **Recyclage des accumulateurs usagés**

Remplacez l'accumulateur lorsque vous n'arrivez plus à le recharger. Les accumulateurs usagés sont une ressource précieuse. Veuillez les recycler en suivant les réglementations locales.

# **L'adaptateur de charge**

- **•** L'adaptateur de charge EH-73P est destiné exclusivement à une utilisation avec des appareils compatibles. N'utilisez jamais un appareil d'un autre modèle ou d'une autre marque.
- **•** N'utilisez pas un câble USB autre que l'UC-E21. L'utilisation d'un câble USB autre que l'UC-E21 peut provoquer une surchauffe, un incendie ou l'électrocution.
- **•** En aucun cas, n'utilisez un adaptateur secteur d'un autre modèle ou d'une autre marque. Utilisez exclusivement l'adaptateur de charge EH-73P et non un adaptateur secteur USB ou un chargeur d'accumulateur pour téléphone mobile disponible dans le commerce. Le non-respect de cette consigne de sécurité pourrait entraîner une surchauffe ou endommager l'appareil photo.
- **•** L'adaptateur de charge EH-73P est compatible avec les prises secteur 100 V–240 V CA, 50/60 Hz. Pour profiter de l'adaptateur de charge à l'étranger, veillez à utiliser un adaptateur de prise secteur (disponible dans le commerce) le cas échéant. Pour plus d'informations sur les adaptateurs de prise secteur, consultez votre agence de voyage.

# **Nettoyage et stockage**

### **Nettoyage après utilisation de l'appareil photo sous l'eau**

Suivez la procédure décrite ci-dessous pour rincer l'appareil photo à l'eau douce dans les 60 minutes suivant son utilisation sous l'eau ou à la plage.

**1. Maintenez fermé le volet du logement pour accumulateur/carte mémoire et rincez l'appareil photo à l'eau claire.**

Plongez l'appareil photo dans un bassin peu profond rempli d'eau claire pendant 10 minutes.

- **•** Plongez l'appareil photo dans l'eau claire et secouez-le suffisamment dans l'eau pour éliminer les corps étrangers.
- **•** Quand l'appareil photo est plongé dans l'eau, il est normal que quelques bulles

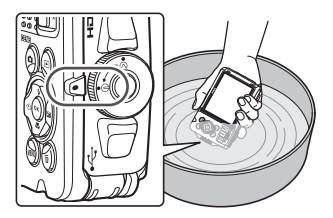

d'air s'échappent par les orifices d'évacuation d'eau de l'appareil photo, notamment ceux du microphone et des haut-parleurs. Il ne s'agit pas d'une défaillance.

- **2. Essuyez les gouttelettes d'eau avec un chiffon doux et laissez sécher l'appareil photo dans un endroit ombragé et bien ventilé.**
	- **•** Posez l'appareil photo sur un chiffon sec pour le laisser sécher.
	- **•** Ne séchez pas l'appareil photo à l'air chaud, notamment à l'aide d'un sèche-cheveux ou d'un séchoir pour vêtements.
- **3. Après vous être assuré qu'il n'y a pas de gouttelettes d'eau sur l'appareil photo, ouvrez le volet du logement pour accumulateur/carte mémoire et utilisez un chiffon doux et sec pour éliminer délicatement l'eau et le sable encore présents sur le caisson étanche ou à l'intérieur de l'appareil photo.**
	- **•** Si vous refermez le volet alors que l'intérieur est encore humide, cela peut provoquer de la condensation ou une défaillance.

### **Nettoyage après utilisation de l'appareil photo dans des conditions autres que sous l'eau**

Utilisez une soufflette pour éliminer les poussières ou les peluches adhérant à l'objectif, au moniteur ou au boîtier de l'appareil photo. Pour éliminer les traces de doigt ou autres taches qui ne peuvent pas être enlevées à l'aide d'une soufflette, essuyez avec précaution les différentes parties de l'appareil photo avec un chiffon doux et sec. Si vous exercez trop de pression ou utilisez un chiffon rugueux, vous risquez d'endommager l'appareil photo ou de provoquer un dysfonctionnement.

# **Stockage**

Si vous ne comptez pas utiliser l'appareil photo pendant une période prolongée, retirez l'accumulateur et évitez de ranger l'appareil photo dans un des endroits suivants :

- **•** Mal aéré ou soumis à une humidité supérieure à 60 %
- **•** Exposé à des températures supérieures à 50 °C ou inférieures à –10 °C
- **•** À proximité d'appareils générant de forts champs électromagnétiques comme des téléviseurs ou des radios

Pour éviter la formation de moisissure ou de condensation, sortez l'appareil photo de l'endroit où il est stocké au moins une fois par mois, mettez-le sous tension et actionnez le déclencheur plusieurs fois avant de le ranger à nouveau. Déchargez entièrement l'accumulateur avant de le ranger, et rechargez-le au moins une fois tous les six mois. De plus, glissez l'accumulateur dans un conteneur, tel qu'un sac en plastique, afin de l'isoler et rangez-le dans un endroit frais.

# **Dépannage**

Si l'appareil photo ne fonctionne pas correctement, consultez la liste des problèmes courants présentée ci-dessous avant de contacter votre revendeur ou votre représentant Nikon agréé. Reportez-vous également au Manuel de référence (format PDF) pour plus d'informations sur l'utilisation de cet appareil photo  $($  $\Box$ ii).

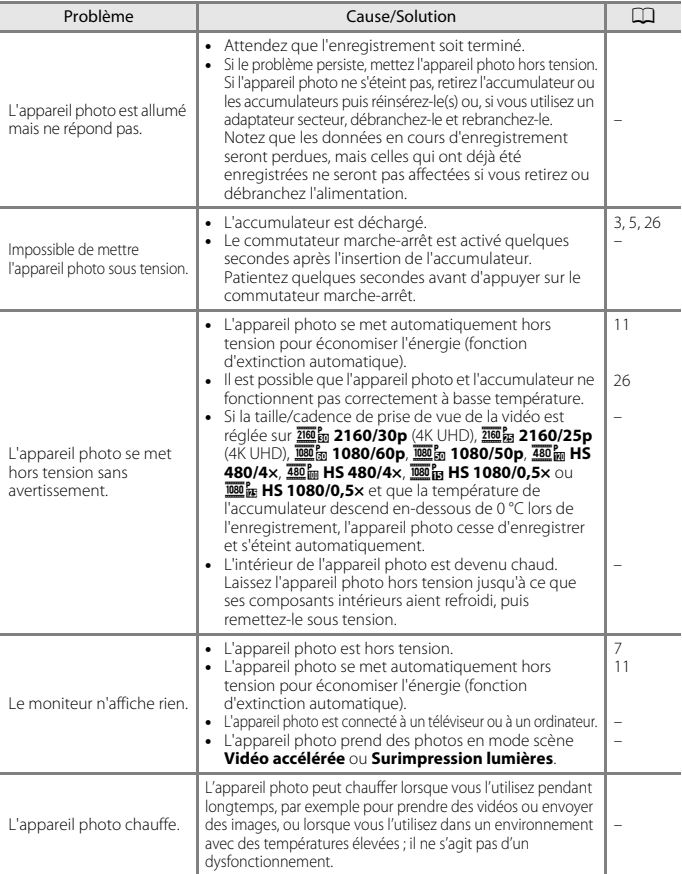

### **Cartes mémoire pouvant être utilisées**

L'appareil photo prend en charge les cartes mémoire SD, SDHC et SDXC.

- **•** L'appareil photo prend également en charge les cartes SDHC et SDXC compatibles avec UHS-I.
- **•** Les cartes mémoire conformes à la classe de vitesse SD 6 ou supérieure sont recommandées pour l'enregistrement des vidéos (lorsque vous enregistrez des vidéos 4K UHD à une taille d'image/cadence de prise de vue de **2160, 2160/30p** ou **2160 a 2160/ 25p**, il est recommandé d'utiliser des cartes de classe de vitesse UHS 3 ou supérieure). L'enregistrement d'une vidéo peut s'interrompre de manière inattendue en cas d'utilisation d'une carte mémoire de niveau inférieur.
- **•** Quand vous utilisez un lecteur de cartes, assurez-vous qu'il est compatible avec votre carte mémoire.
- **•** Contactez le fabricant pour plus d'informations sur les caractéristiques, le fonctionnement et les limitations d'utilisation.

### **Informations sur les marques commerciales**

- **•** Windows est une marque déposée ou une marque commerciale de Microsoft Corporation aux États-Unis et/ou dans d'autres pays.
- **•** La marque et les logos Bluetooth® sont des marques déposées appartenant à Bluetooth SIG, Inc. et leur utilisation par Nikon Corporation s'effectue sous licence.
- **•** Apple®, App Store®, les logos Apple, Mac, OS X, macOS, iPhone®, iPad®, iPod touch® et iBooks sont des marques commerciales ou déposées d'Apple Inc. Inc., aux États-Unis et dans d'autres pays.
- **•** Android, Google Play et le logo Google Play sont des marques commerciales de Google LLC. Le robot Android est reproduit ou modifié à partir de travaux créés et partagés par Google, et utilisé conformément aux conditions décrites dans la licence d'attribution Creative Commons 3.0.
- **•** iOS est une marque ou une marque déposée de Cisco Systems, Inc., aux États-Unis et dans d'autres pays, et est utilisé sous licence.
- **•** Adobe, le logo Adobe, Acrobat et Reader sont des marques commerciales ou déposées d'Adobe Systems Corporation aux États-Unis et/ou dans d'autres pays.
- **•** SDXC, SDHC, et les logos SD sont des marques commerciales de SD-3C, LLC.

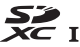

- **•** PictBridge est une marque commerciale.
- **•** HDMI, le logo HDMI et High-Definition Multimedia Interface sont des marques commerciales ou déposées de HDMI Licensing, LLC.

# Həmi

**•** Wi-Fi et le logo Wi-Fi sont des marques commerciales ou des marques déposées de Wi-Fi Alliance.

**•** Tous les autres noms de marques mentionnés dans ce manuel ou dans les autres documentations fournies avec votre matériel Nikon sont des marques commerciales ou des marques déposées de leurs détenteurs respectifs.

"Made for iPod," "Made for iPhone," and "Made for iPad" mean that an electronic accessory has been designed to connect specifically to iPod, iPhone, or iPad, respectively, and has been certified by the developer to meet Apple performance standards. Apple is not responsible for the operation of this device or its compliance with safety and regulatory standards. Please note that the use of this accessory with iPod, iPhone, or iPad may affect wireless performance.

### **AVC Patent Portfolio License**

Ce produit est commercialisé sous la AVC Patent Portfolio License pour l'usage personnel et non commercial du consommateur et l'autorise à (i) encoder des vidéos conformément à la norme AVC (« vidéo AVC ») et/ou à (ii) décoder des vidéos AVC qui ont été encodées par un consommateur à des fins personnelles et non commerciales et/ou qui ont été obtenues auprès d'un fournisseur de vidéos autorisé par licence à fournir des vidéos AVC. Aucune licence n'est accordée ou ne doit être utilisée implicitement à d'autres fins.

Des informations supplémentaires sont disponibles auprès de MPEG LA, L.L.C. Visitez le site http://www.mpegla.com.

### **Licence FreeType (FreeType2)**

**•** Certaines parties de ce logiciel sont protégées par copyright © 2012 The FreeType Project

(http://www.freetype.org). Tous droits réservés.

### **Licence MIT (HarfBuzz)**

**•** Certaines parties de ce logiciel sont protégées par copyright © 2017 The HarfBuzz Project

(http://www.freedesktop.org/wiki/Software/HarfBuzz). Tous droits réservés.

# <span id="page-44-0"></span>**ACCORD DE LICENCE D'UTILISATION POUR LES DONNÉES DE NOMS DE LIEUX**

Les données de noms de lieux stockées dans cet appareil photo (« Données ») sont fournies à des fins internes et personnelles uniquement et ne sont pas destinées à la revente. Elles sont protégées par des droits d'auteur et sont soumises aux Conditions générales suivantes, convenues entre vous-même et Nikon Corporation (« Nikon ») et ses concédants de licence (y compris leurs concédants et fournisseurs).

#### Conditions générales

Utilisation personnelle uniquement. Vous acceptez d'utiliser les Données accompagnant cet appareil photo et les données des photos prises à l'aide de cet appareil à des fins exclusivement personnelles et non commerciales, pour lesquelles vous avez reçu une autorisation, et non à des fins de traitement en atelier de prépresse, d'exploitation partagée ou toute autre utilisation similaire. Conformément à ce qui précède, mais sous réserve des restrictions énoncées dans les paragraphes suivants, vous vous interdisez de reproduire, de copier, de modifier, de décompiler, de désassembler ou de rétroconcevoir toute partie de ces Données et de les transférer ou de les distribuer sous quelque forme et à quelque fin que ce soit, hormis dans le cadre autorisé par les lois impératives.

Restrictions. Sauf autorisation expresse accordée par Nikon et sans limiter la portée du paragraphe précédent, vous ne pouvez pas utiliser ces Données (a) avec tout produit, système ou toute application installée, connectée à ou en communication avec des véhicules, offrant des capacités de navigation, de localisation, de régulation, de guidage routier en temps réel, de gestion de flotte ou autre fonction similaire ; ou (b) avec ou en communication avec tout dispositif de localisation ou tout appareil portable, électronique sans fil ou informatique, y compris mais sans limitation les téléphones portables, les ordinateurs de poche, les pagers et les assistants numériques personnels ou PDA. Avertissement. Les Données peuvent contenir des informations inexactes ou incomplètes en raison du temps écoulé, de changements de circonstances, des sources utilisées et du mode de collecte des données géographiques complètes, susceptibles de fausser les résultats.

Absence de garantie. Ces Données vous sont fournies « en l'état » et vous acceptez de les utiliser à vos propres risques. Nikon et ses concédants de licence (y compris leurs concédants et fournisseurs) ne fournissent aucune garantie et ne formulent aucune déclaration de quelque nature que ce soit, qu'elle soit expresse ou implicite, découlant d'une loi ou autre, concernant notamment mais sans s'y limiter, le contenu, la qualité, la précision, l'exhaustivité, l'efficacité, la fiabilité, l'adéquation à un but précis, l'utilité, l'utilisation ou les résultats obtenus grâce à ces Données, ou l'absence d'erreurs ou d'interruptions du serveur ou des données.

Exclusion de garantie : NIKON ET SES CONCÉDANTS DE LICENCE (Y COMPRIS LEURS CONCÉDANTS ET FOURNISSEURS) DÉCLINENT TOUTE GARANTIE, EXPRESSE OU IMPLICITE, DE QUALITÉ, DE PERFORMANCES, DE VALEUR MARCHANDE, D'ADÉQUATION À UN BUT PRÉCIS OU D'ABSENCE DE CONTREFAÇON. Il arrive que des États, des territoires ou des pays n'autorisent pas certaines exclusions de garantie. Le cas échéant, vous ne seriez pas concerné par l'exclusion ci-dessus.

Limitation de responsabilité : NIKON ET SES CONCÉDANTS DE LICENCE (Y COMPRIS LEURS CONCÉDANTS ET FOURNISSEURS) DÉCLINENT TOUTE RESPONSABILITÉ : EU ÉGARD À TOUTE RÉCLAMATION, DEMANDE OU ACTION, QUELLE QUE SOIT LA NATURE OU LA CAUSE DE CETTE RÉCLAMATION, DEMANDE OU ACTION ALLÉGUANT TOUTE PERTE, BLESSURE OU TOUT DOMMAGE, DIRECT OU INDIRECT, SUSCEPTIBLE DE DÉCOULER DE L'UTILISATION OU DE LA POSSESSION DES INFORMATIONS OU TOUTE PERTE DE BÉNÉFICES, DE REVENUS, DE CONTRATS OU D'ÉCONOMIES, OU DE TOUT AUTRE DOMMAGE DIRECT OU INDIRECT, ACCESSOIRE, SPÉCIAL OU IMMATÉRIEL DÉCOULANT DE L'UTILISATION OU DE LA MAUVAISE UTILISATION DES PRÉSENTES INFORMATIONS, D'UNE INEXACTITUDE DES INFORMATIONS, OU DE LA VIOLATION DES PRÉSENTES CONDITIONS GÉNÉRALES, QUE CE SOIT POUR UNE FAUTE CONTRACTUELLE, DÉLICTUELLE OU BASÉE SUR UNE GARANTIE, MÊME SI NIKON OU SES CONCÉDANTS ONT ÉTÉ AVERTIS DE LA POSSIBILITÉ DE TELS DOMMAGES. Il arrive que des États, des territoires ou des pays n'autorisent pas certaines limitations de responsabilité ou de préjudice. Le cas échéant, vous ne seriez pas concerné par la limitation ci-dessus.

Contrôle des exportations. Vous vous engagez à n'exporter, d'où que ce soit, aucune partie des Données ni aucun produit dérivé direct, hormis conformément aux lois, réglementations et restrictions en vigueur relatives aux exportations, y compris mais sans s'y limiter aux lois, réglementations et restrictions gérées par l'Office of Foreign Assets Control et le Bureau of Industry and Security, rattachés au ministère du commerce américain. Dans la mesure où ces dispositions législatives ou réglementaires concernant l'exportation interdisent à Nikon et à ses concédants de licence de s'acquitter des obligations découlant des présents statuts de fournir ou de distribuer des Données, un tel manquement doit être excusé et ne constitue pas une violation du présent Accord.

Accord intégral. Les présentes Conditions générales constituent l'intégralité de l'Accord entre Nikon (et ses concédants de licence, y compris leurs concédants et fournisseurs) et vous-même concernant l'objet des présentes et remplacent tout accord écrit ou oral précédemment conclu entre nous relativement au dit objet.

Droit applicable. Les Conditions générales ci-dessus sont régies par le droit japonais, sans donner lieu à (i) un conflit de lois, ni à (ii) la Convention des Nations unies sur les contrats relatifs à la vente internationale de biens dont l'application est explicitement exclue. En cas d'inapplicabilité du droit japonais eu égard au présent Accord, pour quelque raison que ce soit dans le pays où vous avez obtenu les Données, cet Accord sera régi par la législation du pays concerné. En cas de litige, de réclamation ou d'action en justice découlant de ou afférant aux Données qui vous sont fournies par les présentes, vous acceptez de vous soumettre à la juridiction du Japon.

Government End Users. If the Data supplied by HERE is being acquired by or on behalf of the United States government or any other entity seeking or applying rights similar to those customarily claimed by the United States government, the Data is a "commercial item" as that term is defined at 48 C.F.R. ("FAR") 2.101, is licensed in accordance with the End-User Terms under which this Data was provided, and each copy of the Data delivered or otherwise furnished shall be marked and embedded as appropriate with the following "Notice of Use," and shall be treated in accordance with such Notice:

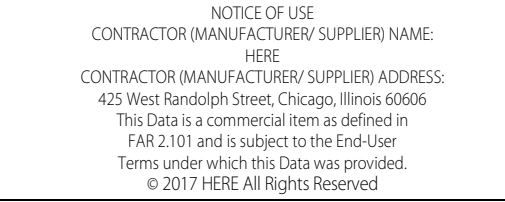

If the Contracting Officer, federal government agency, or any federal official refuses to use the legend provided herein, the Contracting Officer, federal government agency, or any federal official must notify HERE prior to seeking additional or alternative rights in the Data.

### **Avis relatifs aux détenteurs des droits d'auteur des logiciels sous licence.**

**•** Dénomination des positions pour le Japon

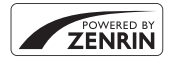

© ZENRIN CO., LTD. Tous droits réservés. Ce service utilise des données de POI de ZENRIN CO., LTD. « ZENRIN » est une marque déposée de ZENRIN CO., LTD.

**•** Dénomination des positions hors Japon

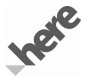

© 2017 HERE All Rights Reserved

Austria: © Bundesamt für Eich- und Vermessungswesen

**Belaium:**  $\circ$  - Distribution & Copyright CIRB

**Croatia/Cyprus/Estonia/Latvia/Lithuania/Moldova/Poland/Slovenia/Ukraine:** EuroGeographics **Denmark:** Contains data that is made available by the Danish Geodata Agency (FOT) Retrieved by HERE 01/ 2014

**Finland:** Contains data from the National Land Survey of Finland Topographic Database 06/2012. (Terms of Use available at http://www.maanmittauslaitos.fi/en/NLS\_open\_data\_licence\_version1\_20120501). Contains data that is made available by Itella in accordance with the terms available at http://www.itella.fi/ liitteet/palvelutjatuotteet/yhteystietopalvelut/

uusi\_postal\_code\_services\_service\_description\_and\_terms\_of\_use.pdf). Retrieved by HERE 09/2013 **France:** source: © IGN 2009 - BD TOPO ®

**Germany:** Die Grundlagendaten wurden mit Genehmigung der zuständigen Behörden entnommen Contains content of "BayrischeVermessungsverwaltung – www.geodaten.bayern.de", licensed in accordance with http://creativecommons.org/licenses/by/3.0/legalcode

Contains content of "LGL, www.lgl-bw.de", licensed in accordance with http://creativecommons.org/ licenses/by/3.0/legalcode)

Contains content of "Stadt Köln – offenedaten-koeln.de", licensed in accordance with http:// creativecommons.org/licenses/by/3.0/legalcode)

Contains Content of "Geoportal Berlin / ATKIS® Basis-DLM", licensed in accordance with http:// www.stadtentwicklung.berlin.de/geoinformation/download/nutzIII.pdf)

Contains Content of "Geoportal Berlin / Karte von Berlin 1:5000 (K5-Farbausgabe)", licensed in accordance with http://www.stadtentwicklung.berlin.de/geoinformation/download/nutzIII.pdf

Great Britain: Contains Ordnance Survey data  $\odot$  Crown copyright and database right 2010

Contains Royal Mail data @ Royal Mail copyright and database right 2010

**Greece:** Copyright Geomatics Ltd.

**Italy:** La Banca Dati Italiana è stata prodotta usando quale riferimento anche cartografia numerica ed al tratto prodotta e fornita dalla Regione Toscana.

Contains data from Trasporto Passeggeri Emilia-Romagna- S.p.A.

Includes content of Comune di Bologna licensed under (http://creativecommons.org/licenses/by/3.0/ legalcode) and updated by licensee July 1, 2013.

Includes content of Comune di Cesena licensed under (http://creativecommons.org/licenses/by/3.0/ legalcode and updated by licensee July 1, 2013.

Includes contents of Ministero della Salute, and Regione Sicilia, licensed under (http://www.formez.it/iodl/) and updated by licensee September 1, 2013.

Includes contents of Provincia di Enna, Comune di Torino, Comune di Pisa, Comune di Trapani, Comune di Vicenza, Regione Lombardia, Regione Umbria, licensed under http://www.dati.gov.it/iodl/2.0/ and updated by licensee September 1, 2013.

Includes content of GeoforUs, licensed in accordance with http://creativecommons.org/licenses/by/3.0/ legalcode).

Includes content of Comune di Milano, licensed under (http://creativecommons.org/licenses/by/2.5/it/ legalcode and updated by licensee November 1, 2013.

Includes content of the "Comunità Montana della Carnia", licensed under (http://www.dati.gov.it/iodl/2.0/) and updated by licensee December 1, 2013.

Includes content of "Agenzia per la mobilità" licensed under http://creativecommons.org/licenses/by/3.0/ legalcode) and updated by licensee January 1, 2014.

Includes content of Regione Sardegna, licensed under http://www.dati.gov.it/iodl/2.0/ and updated by licensee May 1, 2014.

Includes content of CISIS, licensed under http://creativecommons.org/licenses/by/2.5/legalcode.

**Norway:** Copyright © 2000; Norwegian Mapping Authority

Includes data under the Norwegian licence for Open Government data (NLOD), available at http:// data.norge.no/nlod/en/1.0)

Contains information copyrighted by @ Kartverket, made available in accordance with http:// creativecommons.org/licenses/by/3.0/no/.

Contains data under the Norwegian licence for Open Government data (NLOD) distributed by Norwegian Public Roads Administration (NPRA)

**Portugal:** Source: IgeoE – Portugal

**Spain:** Información geográfica propiedad del CNIG

Contains data that is made available by the Generalitat de Catalunya Government in accordance with the terms available at http://www.gencat.cat/web/eng/avis\_legal.htm. Retrieved by HERE 05/2013.

Contains content of Centro Municipal de Informatica - Malaga, licensed in accordance with http:// creativecommons.org/licenses/by /3.0/legalcode.

Contains content of Administración General de la Comunidad Autónoma de Euskadi, licensed in accordance with http://creativecommons.org/licenses/by/3.0/legalcode

Contains data made available by the Ayuntamiento de Santander, licensed in accordance with http:// creativecommons.org/licenses/by/3.0/es/legalcode.es)

Contains data of Ajuntament de Sabadell, licensed per http://creativecommons.org/licences/by/3.0/ legalcode), updated 4/2013

**Sweden:** Based upon electronic data @ National Land Survey Sweden.

Contains public data, licensed under Go Open v1.0, available at http://data.goteborg.se/goopen/ Avtal%20GoOpen%201.0.0.pdf)

**Switzerland:** Topografische Grundlage: © Bundesamt für Landestopographie

**United Kingdom:** Contains public sector information licensed under the Open Government Licence v1.0 (see for the license http://www.nationalarchives.gov.uk/doc/open-government-licence/)

Adapted from data from the office for National Statistics licensed under the Open Government Licence v.1.0

**Canada:** This data includes information taken with permission from Canadian authorities, including © Her Majesty, © Oueen's Printer for Ontario, © Canada Post, GeoBase®, © Department of Natural Resources Canada. All rights reserved.

**Mexico:** Fuente: INEGI (Instituto Nacional de Estadística y Geografía.)

**United States:** ©United States Postal Service ® 2013. Prices are not established, controlled or approved by the United States Postal Service®. The following trademarks and registrations are owned by the USPS: United States Postal Service, USPS, and ZIP+4.

Includes data available from the U.S. Geological Survey.

**Australia:** Copyright. Based on data provided under license from PSMA Australia Limited

(www.psma.com.au).

Product incorporates data which is © 2013 Telstra Corporation Limited, Intelematics Australia Pty Ltd and HERE International LLC.

Nepal: Copyright © Survey Department, Government of Nepal.

**Sri Lanka:** This product incorporates original source digital data obtained from the Survey Department of Sri Lanka

2009 Survey Department of Sri Lanka

The data has been used with the permission of the Survey Department of Sri Lanka

**Israel:** © Survey of Israel data source

Jordan: © Royal Jordanian Geographic Centre.

**Mozambique:** Certain Data for Mozambique provided by Cenacarta @ 2013 by Cenacarta

**Nicaragua:** The Pacific Ocean and Caribbean Sea maritime borders have not been entirely defined.

Northern land border defined by the natural course of the Coco River (also known as Segovia River or Wangki River) corresponds to the source of information available at the moment of its representation.

**Réunion:** source: © IGN 2009 - BD TOPO ®

**Ecuador:** INSTITUTO GEOGRAFICO MILITAR DEL ECUADRO

AUTORIZACION N° IGM-2011-01- PCO-01 DEL 25 DE ENERO DE 2011

**Guadeloupe:** source: @ IGN 2009 - BD TOPO ®

**Guatemala:** Aprobado por el INSTITUTO GEOGRAFICO NACIONAL – Resolución del IGN No 186-2011

**French Guiana:** source: © IGN 2009 - BD TOPO ®

Martinique: source: © IGN 2009 - BD TOPO ®

# **Conditions de la garantie - Garantie réparation Nikon (Europe)**

### Cher client,

Nous vous remercions d'avoir choisi ce produit Nikon. S'il nécessite une réparation sous garantie, contactez le revendeur auquel vous l'avez acheté ou un membre de notre réseau de centres de service agréés Nikon dans la zone d'achat de Nikon Europe B.V. (ex. : Europe/Russie/autres). Pour obtenir des informations détaillées, consultez :

http://www.europe-nikon.com/support

Pour éviter tout problème, nous vous conseillons de lire attentivement le Manuel de l'utilisateur avant de prendre contact avec le revendeur ou un centre de service agréé de notre réseau.

Votre appareil Nikon est garanti contre tout défaut de fabrication pendant une année complète à partir de la date d'achat d'origine. Si pendant cette période de garantie, le produit s'avère défectueux en raison d'un matériel incorrect ou d'un problème de fabrication, notre réseau de centres de service agréés dans la zone d'achat de Nikon Europe B.V. se chargera, sans aucun frais de main d'oeuvre ou de pièces de rechange, de réparer le produit selon les termes et conditions définies ci-dessous. Nikon se réserve le droit (à sa seule discrétion) de remplacer ou de réparer le produit.

**1.** Cette garantie est fournie uniquement sur présentation de la fiche de garantie dûment remplie et de la facture originale, ou du reçu indiquant la date de l'achat, le type de produit ainsi que le nom du distributeur, accompagnés du produit. Nikon se réserve le droit de refuser un service de garantie gratuit si les documents mentionnés

ci-dessus ne peuvent être présentés ou si les informations qu'ils contiennent sont incomplétes ou illisibles.

- **2.** Cette garantie ne couvrira pas:
	- **•** l'entretien et les réparations nécessaires, ou le remplacement de piéces, dûs à l'usure normale;
	- **•** les modifications destinées à améliorer le produit au-delà de son usage normal tel qu'il est décrit dans les manuels d'utilisation, et ceci sans le consentement écrit préalable de Nikon;
	- **•** les coûts de transport et tous les risques encourus lors du transport, ayant un rapport direct ou indirect avec la garantie du produit;
- **•** tout dommage résultant de modifications ou d'ajustements qui pourraient être opérés sur le produit (etceci sans le consentement écrit préalable de Nikon) afin qu'il soit conforme aux normes techniques au niveau local ou national, en vigueur dans n'importe quel autre pays que ceux pour lesquels le produit a été conçu et/ou fabriqué à l'origine.
- **3.** La garantie ne s'appliquera pas en cas de:
	- **•** dommage causé par un mauvais usage, y compris mais ne se limitant pas à la non-utilisation du produit pour son usage normal ou selon les instructions d'utilisation portant sur un usage et un entretien appropriés, et à une installation ou une utilisation du produit qui ne seraient pas conformes aux norms de sécurité en vigueur dans le pays où il est utilisé;
	- **•** dommage causé par un accident, y compris mais sans se limiter à la foudre, à des dégats des eaux, à un incendie, à un mauvais usage ou à une négligence;
	- **•** modification, gribouillage, illisibilité ou suppression du numéro de modéle ou du numéro de série figurant sur le produit;
	- **•** dommage résultant de réparations ou ajustements ayant étà effectués par des entreprises ou par des personnes non autorisées;
	- **•** défauts dans n'importe quel systéme auquel le produit est incorporé ou avec lequel il est utilisé;
- **4.** Cette garantie d'entretien n'affecte pas les droits statutaires du consommateur en vertu des lois nationales en vigueur, ni le droit du consommateur face au distributeur, émanant de leur contrat d'achat/vente.
- **Avis :** Une présentation générale de toutes les stations de service Nikon autorisées peut être consultée en ligne à l'aide du lien suivant (http://www.europe-nikon.com/service/).

Il est interdit de reproduire une partie ou l'intégralité de ce manuel sous quelque forme que ce soit (à l'exception d'une brève citation dans un article ou un essai), sans autorisation écrite de NIKON CORPORATION.

# **NIKON CORPORATION**

© 2017 Nikon Corporation